avrora-arm.ru +7 (495) 956-62-18

# **КАЛИБРАТОРЫ ДАВЛЕНИЯ АВТОМАТИЧЕСКИЕ**

# **«ЭЛЕМЕР-АКД-12К»**

Руководство по эксплуатации НКГЖ.408749.007РЭ

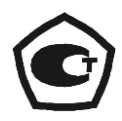

# СОДЕРЖАНИЕ

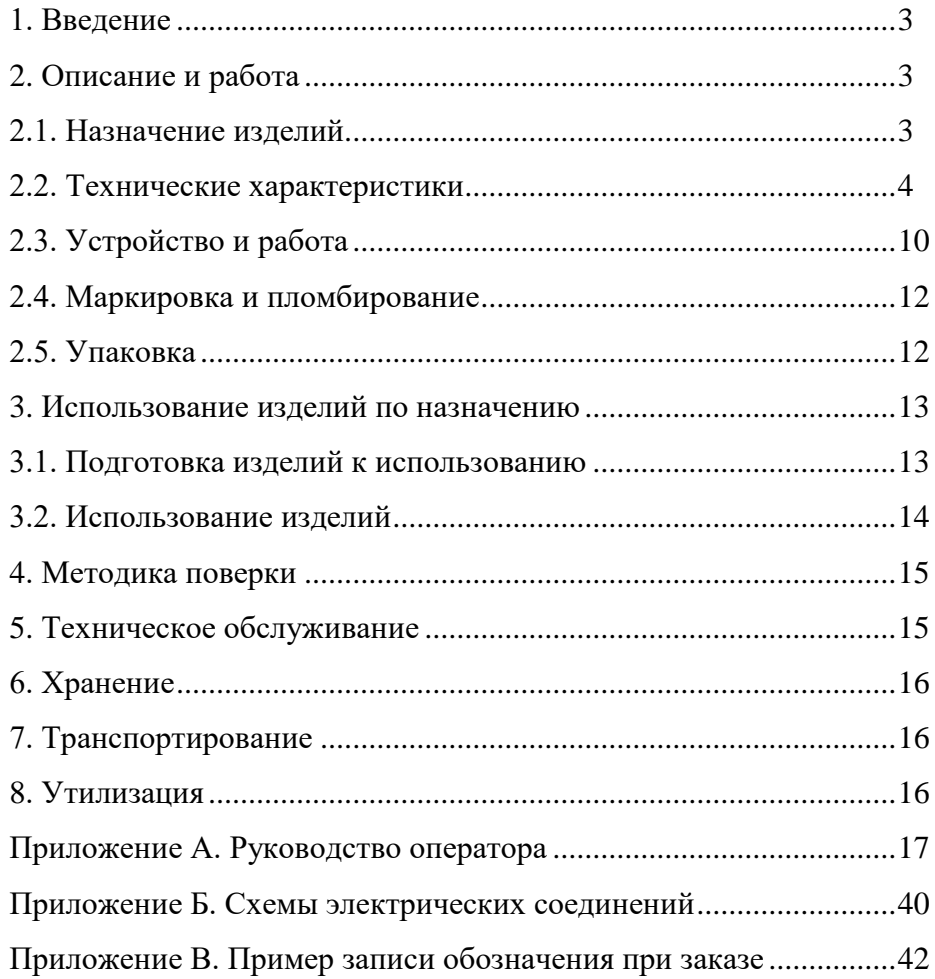

#### **1. ВВЕДЕНИЕ**

1.1. Руководство по эксплуатации содержит сведения о конструкции, принципе действия, характеристиках калибраторов давления автоматических «ЭЛЕМЕР-АКД-12К» (далее – АКД-12) и указания, необходимые для правильной и безопасной эксплуатации АКД-12.

#### **2. ОПИСАНИЕ И РАБОТА**

#### **2.1. Назначение изделий**

2.1.1. АКД-12 предназначены для воспроизведения (при наличии встроенного источника давления или при использовании внешнего источника давления компрессора, баллона со сжатым газом или вакуумного насоса) и измерений давления, электрических сигналов силы и напряжения постоянного тока.

2.1.2. АКД-12 применяются в качестве рабочих эталонов при поверке и калибровке рабочих средств измерений давления, а также в качестве высокоточных рабочих средств измерений при калибровке и градуировке рабочих средств измерений давления.

2.1.2.1. АКД-12 при проведении поверки (калибровки и градуировки):

- воспроизводит значение эталонного давления;
- измеряет значение эталонного давления;
- измеряет выходной сигнал поверяемых (калибруемых или градуируемых) датчиков давления в виде силы и напряжения постоянного тока и по HART-протоколу;
- проводит автоматическую поверку датчиков давления по нескольким точкам;
- формирует протокол поверки;

Таблица 2.1

- производит подстройку и градуировку датчиков давления по HART-протоколу;
- производит проверку (тестирование) реле;
- обеспечивает сбор, хранение, архивирование и передачу данных в персональный компьютер (далее – ПК).

2.1.3. АКД-12 имеют две модификации, приведенные в таблице 2.1.

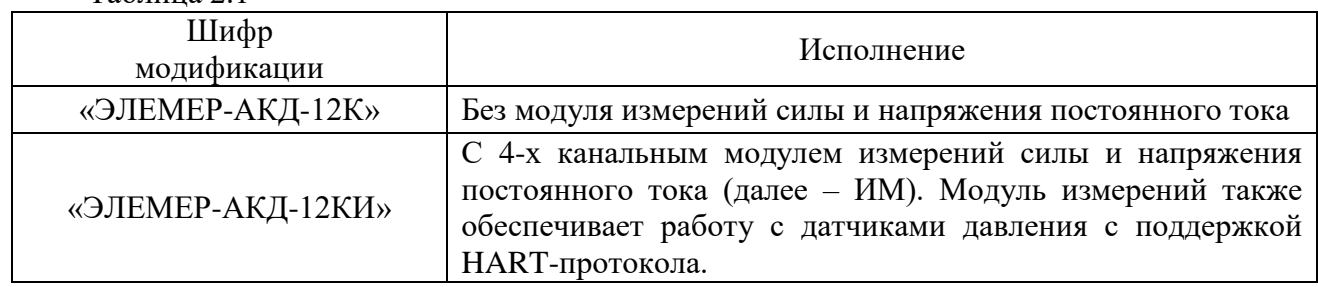

2.1.4. Конструктивно АКД-12 представляют собой лабораторные приборы с полностью автоматизированным процессом измерения и обработки результатов.

2.1.5. АКД-12 могут подключаться к ПК для получения данных измерения в процессе поверки (калибровки), создания протоколов и их распечатки на принтере.

Для работы с ПК используется программное обеспечение «Автоматизированное рабочее место АКД-12» (далее «АРМ АКД-12»).

2.1.6. По устойчивости к климатическим воздействиям при эксплуатации АКД-12 соответствуют группе В1 по ГОСТ Р 52931-2008 с диапазоном рабочих температур от плюс 10 ло плюс 35 °С.

2.1.7. В соответствии с ГОСТ 14254-2015 степень защиты от попадания внутрь твердых тел, пыли и воды – IP20.

#### **2.2. Технические характеристики**

2.2.1. Основные метрологические характеристики АКД-12 соответствуют приведенным в таблицах 2.2 и 2.3, ИМ - в таблице 2.4.

Код модели состоит из 3 цифр и, в некоторых случаях, буквы «Е».

Первая цифра – код вида давления калибратора:

«0» - абсолютное давление;

- «1» избыточное давление;
- «3» избыточное давление-разрежение;
- «8» абсолютное давление с переключением на избыточное давление-разрежение.

Вторая цифра – код максимального верхнего предела (диапазона) измерений:

 $-$  «2» - 20 кПа;

- «3» 100 (120) кПа;
- «5» 600 (700) кПа;
- «6» 2,5 МПа;
- $\frac{1}{2}$  6 (10) MIIa.

Третья цифра – количество диапазонов измерений:

- $-$  «1» один;
- $-$  «2» два.

Буква «Е» обозначает расширенный диапазон модели.

Таблица 2.2 – Основные метрологические модели АКД-12

| Код<br>модели | Вид<br>измеряемого<br>давления | Диапазон<br>измерений № 1 | Диапазон<br>измерений № 2 | Индекс модели<br>(код класса точности) |
|---------------|--------------------------------|---------------------------|---------------------------|----------------------------------------|
| 031           | абсолютное                     | $0120$ K $\Pi$ a          |                           | A0, A, B                               |
| 131           | избыточное                     | $0100$ K $\Pi$ a          |                           | A, B                                   |
| 132           | избыточное                     | $0100$ K $\Pi$ a          | $025 \text{ k}$           | A, B                                   |
| 151           | избыточное                     | $0600$ K $\Pi$ a          |                           | A, B                                   |
| 161           | избыточное                     | $02,5$ M $\Pi$ a          |                           | A0, A, B                               |
| 162           | избыточное                     | $02,5$ M $\Pi$ a          | $00,6$ M $\Pi$ a          | A0, A, B                               |
| 171           | избыточное                     | $06,0$ M $\Pi$ a          |                           | A0, A, B                               |
| 172           | избыточное                     | $06,0$ M $\Pi$ a          | $02,5$ M $\Pi$ a          | A0, A, B                               |
| 171E          | избыточное                     | $010$ M $\Pi$ a           |                           | A0, A, B                               |
| 172E          | избыточное                     | $010$ M $\Pi$ a           | $02,5$ M $\Pi$ a          | A0, A, B                               |

| Код<br>модели | Вид<br>измеряемого<br>давления | Диапазон<br>измерений № 1            | Диапазон<br>измерений № 2                                            | Индекс модели<br>(код класса точности) |  |
|---------------|--------------------------------|--------------------------------------|----------------------------------------------------------------------|----------------------------------------|--|
| 321           | избыточное -<br>разрежение     | $-1010$ K $\Pi$ a                    |                                                                      | A, B                                   |  |
| 351           | избыточное -<br>разрежение     | $-100600$ кПа                        |                                                                      | A, B                                   |  |
| 352           | избыточное -<br>разрежение     | $-100600$ кПа                        | $-100160$ K $\Pi$ a                                                  | A, B                                   |  |
|               | абсолютное                     | $0600$ K $\Pi$ a                     |                                                                      |                                        |  |
| 851           | избыточное -<br>разрежение     | $-100600$ кПа                        |                                                                      | A0, A, B                               |  |
|               | абсолютное                     | $0600$ K $\Pi$ a<br>$0250$ K $\Pi$ a |                                                                      |                                        |  |
| 852           | избыточное -<br>разрежение     | $-100600$ кПа                        | $-100160$ кПа                                                        | A0, A, B                               |  |
|               | абсолютное                     | $02,5$ M $\Pi$ a                     |                                                                      |                                        |  |
| 861           | избыточное -<br>разрежение     | $-0, 12, 5$ M $\Pi$ a                |                                                                      | A0, A, B                               |  |
|               | абсолютное                     | $02,5$ M $\Pi$ a                     | $00,6$ M $\Pi$ a                                                     |                                        |  |
| 862           | избыточное -<br>разрежение     | $-0, 12, 5$ M $\Pi$ a                | $-0, 10, 6$ M <sub>I</sub> Ia                                        | A0, A, B                               |  |
|               |                                |                                      | Примечание * – По согласованию возможно изготовление АКД-12 с другим |                                        |  |
|               |                                |                                      | диапазоном № 2 (только для индексов модели А и В).                   |                                        |  |

Продолжение таблицы 2.2

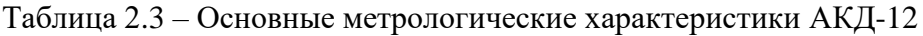

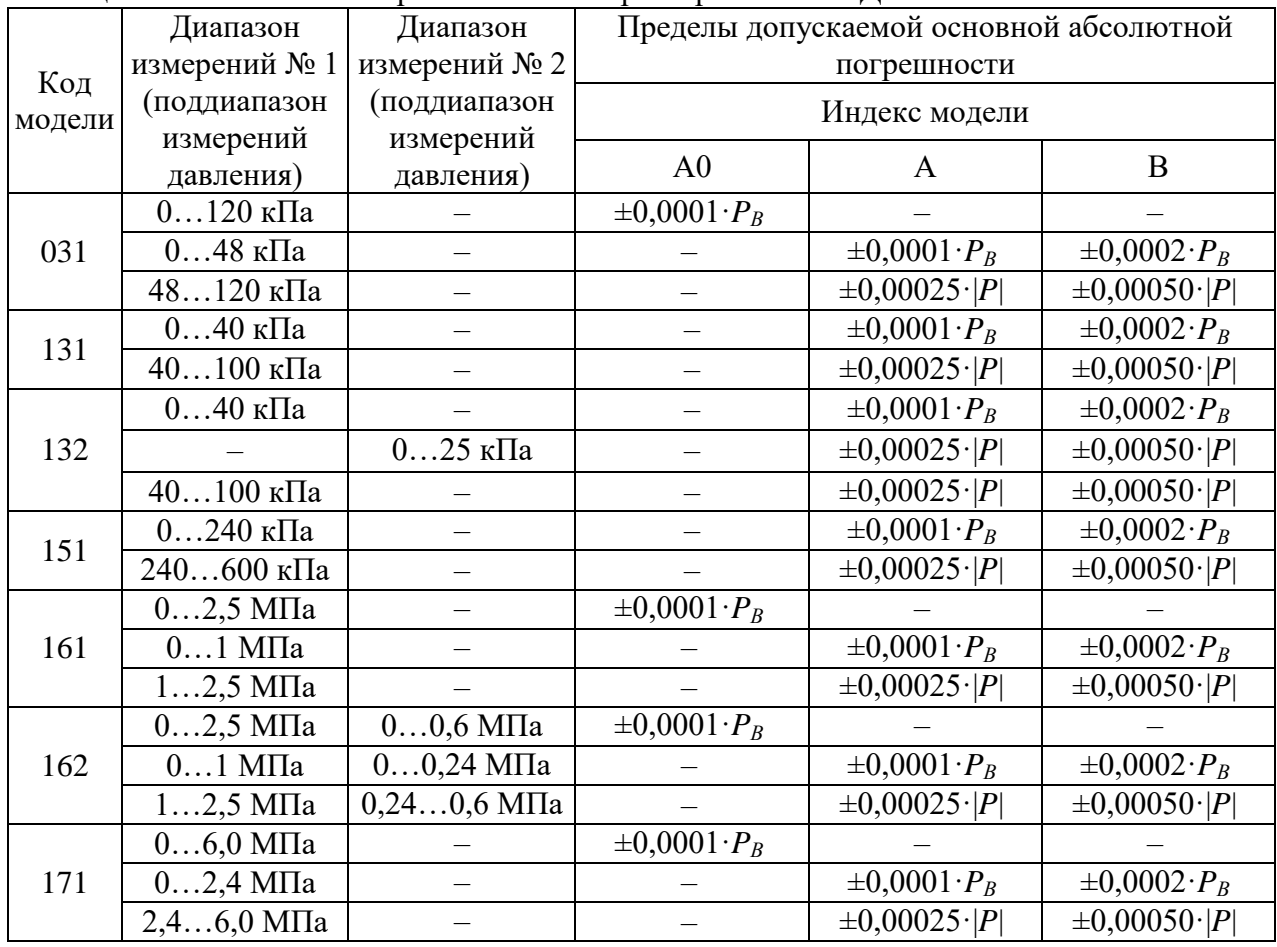

|        | Диапазон                                                                                                    | Диапазон                    | Пределы допускаемой основной абсолютной |                         |                                   |  |  |
|--------|----------------------------------------------------------------------------------------------------|-----------------------------|-----------------------------------------|-------------------------|-----------------------------------|--|--|
| Код    | измерений № 1                                                                                                    | измерений № 2               | погрешности                             |                         |                                   |  |  |
| модели | (поддиапазон<br>измерений                                                                                        | (поддиапазон<br>измерений   | Индекс модели                           |                         |                                   |  |  |
|        | давления)                                                                                                    | давления)                   | A <sub>0</sub>                          | A                       | B                                 |  |  |
|        | $06,0$ M $\Pi$ a                                                                                                 | $02,5$ M $\Pi$ a            | $\pm 0,0001 \cdot P_B$                  |                         |                                   |  |  |
| 172    | $02,4$ M $\Pi$ a                                                                                                 | $01$ M $\Pi$ a              |                                         | $\pm 0,0001 \cdot P_B$  | $\pm 0,0002 \cdot P_B$            |  |  |
|        | $2,46,0$ M $\Pi$ a                                                                                               | $12,5$ M $\Pi$ a            |                                         | $\pm 0,00025 \cdot  P $ | $\pm 0,00050$ $ P $               |  |  |
|        | $010$ M $\Pi$ a                                                                                                  |                             | $\pm 0,0001 \cdot P_B$                  |                         |                                   |  |  |
| 171E   | $04$ M $\Pi$ a                                                                                                   |                             |                                         | $\pm 0,0001 \cdot P_B$  | $\pm 0,0002 \cdot P_B$            |  |  |
|        | 410 МПа                                                                                                    |                             |                                         | $\pm 0,00025$ ·  P      | $\pm 0,00050$ $ P $               |  |  |
|        | $010$ M $\Pi$ a                                                                                                  | $02,5$ M $\Pi$ a            | $\pm 0,0001 \cdot P_B$                  |                         |                                   |  |  |
| 172E   | $04$ M $\Pi$ a                                                                                                   | $01$ M $\Pi$ a              |                                         | $\pm 0,0001 \cdot P_B$  | $\pm 0,0002 \cdot P_B$            |  |  |
|        | $410$ MIIa                                                                                                    | $12,5$ M $\Pi$ a            |                                         | $\pm 0,00025 \cdot  P $ | $\pm 0,00050$ $ P $               |  |  |
| 321    | $-1010$ кПа                                                                                                    |                             |                                         | $\pm 0,00025 \cdot P_B$ | $\pm 0,00050 \cdot P_B$           |  |  |
|        | $-100240$ кПа                                                                                                    |                             |                                         | $\pm 0.0001 \cdot P_R$  | $\pm 0,0002 \cdot P_B$            |  |  |
| 351    | 240600 кПа                                                                                                    |                             |                                         | $\pm 0,00025\cdot  P $  | $\pm 0,00050$ $ P $               |  |  |
|        |                                                                                                    | $-100$ $-64$ K $\Pi$ a      |                                         | $\pm 0,00025 \cdot  P $ | $\pm 0,00050$ $ P $               |  |  |
| 352    | $-100240$ кПа                                                                                                    | $-6464$ K $\Pi$ a           |                                         | $\pm 0,0001 \cdot P_B$  | $\pm 0,0002 \cdot P_B$            |  |  |
|        | 240600 кПа                                                                                                    | 64160 кПа                   |                                         | $\pm 0,00025 \cdot  P $ | $\pm 0,00050$ $ P $               |  |  |
|        | $0600$ кПа                                                                                                    |                             | $\pm 0,0001 \cdot P_B$                  |                         |                                   |  |  |
|        | $0240$ кПа                                                                                                    |                             |                                         | $\pm 0,0001 \cdot P_B$  | $\pm 0,0002 \cdot P_B$            |  |  |
|        | 240600 кПа                                                                                                    |                             |                                         | $\pm 0,00025 \cdot  P $ | $\pm 0,00050$ $ P $               |  |  |
| 851    | $-100600$ кПа                                                                                                    |                             | $\pm 0,0001 \cdot P_B$                  |                         |                                   |  |  |
|        | $-100$ 240 кПа                                                                                                   |                             |                                         | $\pm 0,0001 \cdot P_B$  | $\overline{\pm 0,}0002 \cdot P_B$ |  |  |
|        | 240600 кПа                                                                                                    |                             |                                         | $\pm 0,00025 \cdot  P $ | $\pm 0,00050$ $ P $               |  |  |
|        | $0600$ кПа                                                                                                    | $0250$ кПа                  | $\pm 0,0001 \cdot P_B$                  |                         |                                   |  |  |
|        | $0240$ кПа                                                                                                    | $0100$ кПа                  |                                         | $\pm 0,0001 \cdot P_B$  | $\pm 0,0002 \cdot P_B$            |  |  |
|        | 240600 кПа                                                                                                    | 100250 кПа                  |                                         | $\pm 0,00025\cdot  P $  | $\pm 0,00050$ $ P $               |  |  |
|        | $-100600$ кПа                                                                                                    |                             | $\pm 0,0001 \cdot P_B$                  |                         |                                   |  |  |
| 852    |                                                                                                    | $-100$ -64 кПа              | $\pm 0,00025\cdot  P $                  | $\pm 0,00025\cdot  P $  | $\pm 0,00050$ $ P $               |  |  |
|        |                                                                                                    | -6464 кПа                   | $\pm 0.0001 \cdot P_B$                  | $\pm 0.0001 \cdot P_B$  | $\pm 0,0002 \cdot P_B$            |  |  |
|        |                                                                                                    | 64160 кПа                   | $\pm 0,00025$ . $ P $                   | $\pm 0,00025 \cdot  P $ | $\pm 0,00050$ $ P $               |  |  |
|        | $-100240$ кПа                                                                                                    |                             |                                         | $\pm 0,0001 \cdot P_B$  | $\pm 0,0002 \cdot P_B$            |  |  |
|        | 240600 кПа                                                                                                    |                             |                                         | $\pm 0,00025\cdot  P $  | $\pm 0,00050$ $ P $               |  |  |
|        | $02,5$ M $\Pi$ a                                                                                                 |                             | $\pm 0,0001 \cdot P_B$                  |                         |                                   |  |  |
|        | $01$ M $\Pi$ a                                                                                                   |                             |                                         | $\pm 0,0001 \cdot P_B$  | $\pm 0,0002 \cdot P_B$            |  |  |
|        | $12,5$ M $\Pi$ a                                                                                                 |                             |                                         | $\pm 0,00025 \cdot  P $ | $\pm 0,00050$ $ P $               |  |  |
| 861    | $-0, 12, 5$ M $\Pi$ a                                                                                            |                             | $\pm 0,0001 \cdot P_B$                  |                         |                                   |  |  |
|        | $-0, 11$ M <sub>IIa</sub>                                                                                        |                             |                                         | $\pm 0,0001 \cdot P_B$  | $\pm 0,0002 \cdot P_B$            |  |  |
|        | $12,5$ M $\Pi$ a                                                                                                 |                             |                                         | $\pm 0,00025 \cdot  P $ | $\pm 0,00050$ $ P $               |  |  |
|        | $02,5$ M $\Pi$ a                                                                                                 | $00,6$ M $\Pi$ a            | $\pm 0,0001 \cdot P_B$                  |                         |                                   |  |  |
|        | $01$ МПа                                                                                                    | $00,24$ M $\Pi$ a           |                                         | $\pm 0,0001 \cdot P_B$  | $\pm 0,0002 \cdot P_B$            |  |  |
|        | $12,5$ M $\Pi$ a                                                                                                 | $0,240,6$ M $\Pi$ a         |                                         | $\pm 0,00025 \cdot  P $ | $\pm 0,00050$ $ P $               |  |  |
| 862    | $-0, 12, 5$ M <sub>IIa</sub>                                                                                     | $-0,10,6$ M $\Pi$ a         | $\pm 0,0001 \cdot P_B$                  |                         |                                   |  |  |
|        | $-0, 11$ M $\Pi$ a                                                                                               | $-0, 10, 24$ M $\Pi$ a      |                                         | $\pm 0,0001 \cdot P_B$  | $\pm 0,0002 \cdot P_B$            |  |  |
|        | $12,5$ M $\Pi$ a                                                                                                 | $0,240,6$ M <sub>I</sub> Ia |                                         | $\pm 0,00025\cdot  P $  | $\pm 0,00050$ $ P $               |  |  |
|        |                                                                                                    |                             |                                         |                         |                                   |  |  |
|        | Примечания: 1. $P_B$ – верхний предел измерений диапазона № 1 или № 2.<br>2. $P$ – измеренное значение давления. |                             |                                         |                         |                                   |  |  |

Продолжение таблицы 2.3

Таблица 2.4 – Основные метрологические характеристики ИМ

| Измеряемая<br>величина | Диапазон<br>измерений | Пределы допускаемой основной<br>абсолютной погрешности измерений |  |  |
|------------------------|-----------------------|------------------------------------------------------------------|--|--|
| Ток                    | $025$ MA              | $\pm (10^{-4} \cdot I + 1)$ MKA                                  |  |  |
|                        | $0100$ MB             | $\pm (7.10^{-5}$ . U + 3) MKB                                    |  |  |
| Напряжение             | 010B                  | $\pm (1.0.10^{-4} \cdot  U  + 0.3)$ MB                           |  |  |
|                        | 0.1B                  | $\pm (1.0.10^{-4} \cdot  U  + 0.03)$ MB                          |  |  |

2.2.2. Нестабильность поддержания давления за 1 мин не превышает  $\pm 0.005$  % от верхнего предела измерений диапазона №1 (*PВ1*).

2.2.3. Время стабилизации давления с погрешностью ±0,025 % от верхнего предела измерений  $P_{BI}$  (при присоединенном объеме не более 100 см<sup>3</sup>) для исполнений с внешним источником давления (разряжения), не более:

– 60 с – при повышении давления;

– 90 с – при понижении давления;

– 120 с – для исполнений со встроенным источником давления (разряжения).

2.2.4. Единицы измерений давления – кПа, МПа, бар, кгс/см $^2$ , кгс/м $^2$ , мм рт.ст., psi.

2.2.5. Время установления рабочего режима не более 30 мин.

2.2.6. Внешний источник давления для АКД-12 – баллон, пневмомагистраль с давлением сжатого воздуха не более 20 МПа. Степень загрязненности воздуха – кл.1 ГОСТ 17433-80.

Внешний источник разрежения для АКД-12 - вакуумный насос.

2.2.7.Пределы допускаемой дополнительной погрешности вне диапазона нормальных температур (20 5) °С до любой температуры в пределах рабочих температур от плюс 10 до плюс 15 °С и от плюс 25 до плюс 35 °С не превышают пределов основной погрешности.

2.2.8. АКД-12 обладают прочностью и герметичностью при испытательных давлениях, приведенных в таблице 2.2.

2.2.9. Напряжение питания подключаемых датчиков давления 24 В.

2.2.10. Питание АКД-12 осуществляется от сети переменного тока номинальным напряжением 220 В.

2.2.11. Мощность, потребляемая АКД-12 от сети переменного тока при номинальном напряжении сети, не превышает 100 ВА для АКД-12 без встроенного источника давленияразрежения («ВИД») и 600 ВА ля АКД-12 со встроенным источником давления-разрежения («ВИД»).

#### 2.2.12. Электрическая прочность изоляции.

2.2.12.1. Изоляция электрических цепей питания относительно интерфейсных электрических цепей, цепей теста реле, цепи заземления и цепей каналов 1, 2, 3, 4 в зависимости от условий эксплуатации должна выдерживать в течение 1 мин действие испытательного напряжения практически синусоидальной формы частотой от 45 до 65 Гц:

- $-1500 B$  при температуре окружающего воздуха (20 $\pm$ 5) °С и относительной влажности от 30 до 80 %;
- 900 В при относительной влажности (90±3) % и температуре окружающего воздуха  $(25\pm3)$  °C.

2.2.12.2. Изоляция цепей теста реле, токового выхода относительно интерфейсных электрических цепей в зависимости от условий эксплуатации должна выдерживать в течение 1 мин действие испытательного напряжения практически синусоидальной формы частотой от 45 до 65 Гц:

- 500 В при температуре окружающего воздуха (20±5) °С и относительной влажности от 30 до 80 %;
- $-$  300 В при относительной влажности (90 $\pm$ 3) % и температуре окружающего воздуха  $(25±3)$  °С.

2.2.13. Электрическое сопротивление изоляции токоведущих цепей АКД-12 относительно корпуса (винта защитного заземления) и между собой не менее:

- 20 МОм при температуре окружающего воздуха (20±5) °С и относительной влажности от 30 до 80 %;
- 5 МОм при температуре окружающего воздуха (50±3) °С и относительной влажности от 30 до 80 %;
- $-1$  МОм при относительной влажности (90 $\pm$ 3) % и температуре окружающего воздуха  $(25±3)$  °C.

2.2.14. АКД-12 устойчивы к воздействию влажности до 95 % при температуре 35 °С и более низких температурах, без конденсации влаги.

2.2.15. АКД-12 в транспортной таре выдерживают температуру до плюс 60 °С.

2.2.16. АКД-12 в транспортной таре выдерживают температуру до минус 50 °С.

2.2.17. АКД-12 в транспортной таре прочны к воздействию воздушной среды с относительной влажностью 98 % при температуре 35 °С.

2.2.18. АКД-12 в транспортной таре прочны к воздействию ударной тряски с числом ударов в минуту 80, средним квадратическим значением ускорения 30 м/с<sup>2</sup> и продолжительностью воздействия 1 ч.

# 2.2.19. Габаритные размеры, мм, не более:

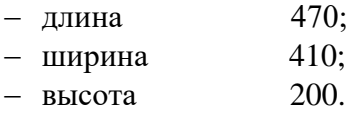

2.2.20. Масса, кг, не более для:

- моделей х3х, х5х 14;
- моделей х6х, х7х 17.

#### **2.3. Устройство и работа**

#### **2.3.1. Общий вид АКД-12**

Общий вид АКД-12 спереди представлен на рисунке 2.1, вид сзади на рисунке 2.2.

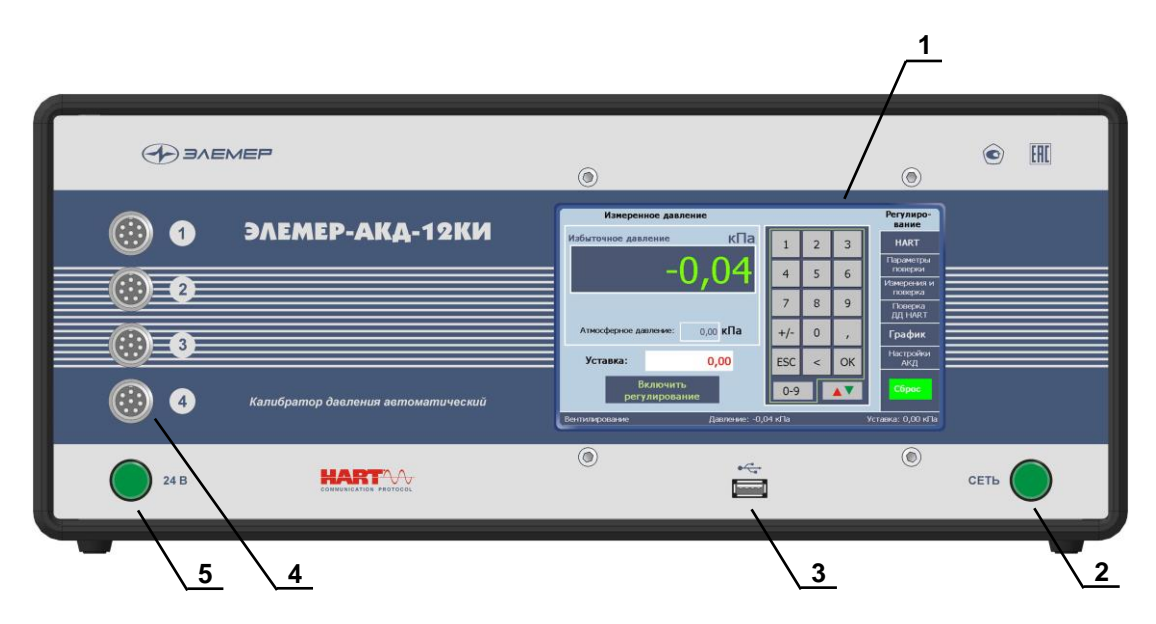

**Рисунок 2.1 Вид спереди АКД-12**

Обозначения к рисунку 2.1:

- 1 сенсорный экран;
- 2 кнопка включения АКД-12;
- 3 разъем USB для подключения флэш-накопителя или внешних устройств;
- 4 четыре разъема для подключения токового выхода поверяемых датчиков давления (только для модификации «ЭЛЕМЕР-АКД-12КИ»);
- 5 кнопка включения питания подключаемых датчиков давления 24 В (только для модификации «ЭЛЕМЕР-АКД-12КИ»).

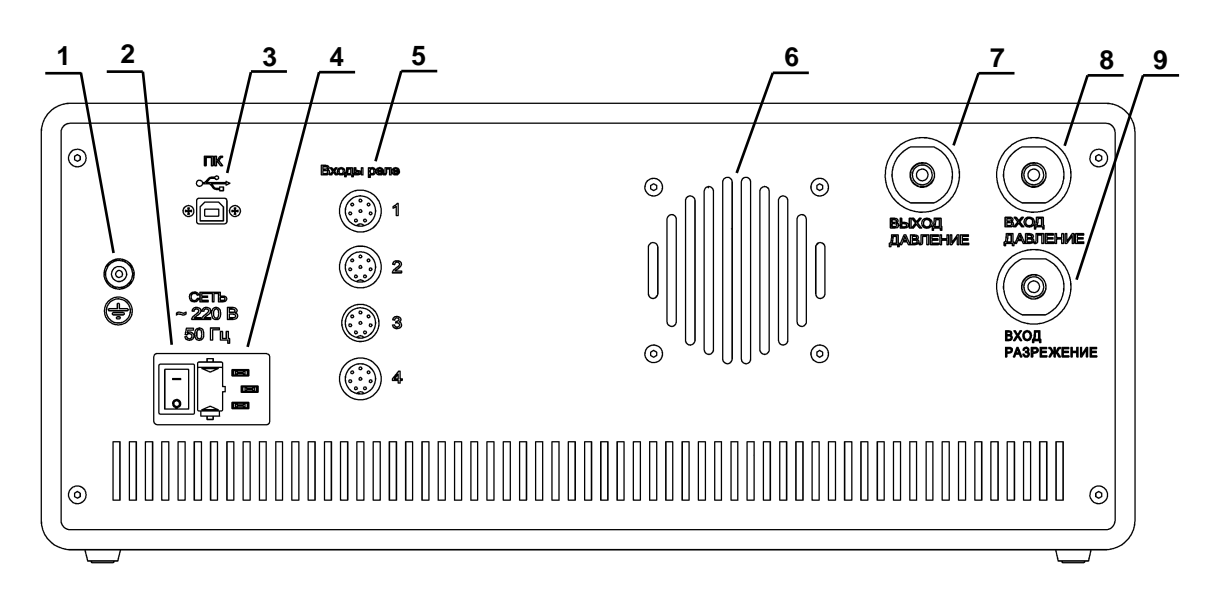

**Рисунок 2.2 Вид сзади АКД-12**

Обозначения к рисунку 2.2:

- 1– клемма заземления;
- 2– двухпозиционный переключатель «Сеть» (включение/выключение АКД-12);
- 3– разъем «ПК» для подключения к компьютеру посредством интерфейса USB;
- 4– разъем «Сеть» для подключения питания 220 В;
- 5– четыре разъема для тестирования реле (только для модификации «ЭЛЕМЕР-АКД-12КИ»);
- 6– вентилятор (только для моделей х6х, 17х, 17хЕ);
- 7– пневмопорт «Выход давление» для подключения поверяемых датчиков;
- 8 пневмопорт «Вход давление» для подключения внешнего источника давления;
- 9– пневмопорт «Вход разрежение» для подключения внешнего источника разрежения (только для моделей с разрежением).

Пневмопорты поз. 7-9 представляют собой цанговые фитинги для подключения трубки диаметром 6 мм.

#### **2.3.2. Конструкция и принцип работы**

2.3.2.1. АКД-12 выполнен в настольном исполнении и имеет металлический корпус с вертикальной лицевой панелью. Его основными функциональными частями являются:

- встроенный одноплатный компьютер с сенсорным экраном;
- пневматическая система (ПС), включающая в себя регулятор давления, электромагнитные клапаны, пневмодемпферы, встроенные датчики давления, встроенный источник давления (для некоторых моделей);
- плата сопряжения и питания;
- 4-х канальный измерительный модуль ИМ (модификация «ЭЛЕМЕР-АКД-12КИ»).

2.3.2.2. Сенсорный экран предназначен для отображения измеренных значений давления, выходных сигналов поверяемых датчиков давления, информации о датчиках давления, для ввода и отображения параметров поверки, служебной системной информации, для настройки самого АКД-12, а также для проведения поверки и подстройки датчиков давления (для модификации с ИМ).

Последовательность действий при работе с АКД-12 и поверяемыми датчиками давления описаны в Руководстве Оператора (РО), которое приведено в Приложении А.

2.3.3. ПС под управлением одноплатного компьютера задает и поддерживает заданное значение давления.

2.3.4. Встроенный регулятор давления позволяет использовать внешний источник давления от 1,2∙*РВ1* (где *РВ1 -* верхний предел измерений диапазона № 1) до 20 МПа.

Для исполнений со встроенным источником давления/разрежения возможность подключения внешнего источника отсутствует.

2.3.4.1. Плата сопряжения и питания осуществляет питание встроенных датчиков давления, электромагнитных клапанов и принимает цифровой сигнал датчиков давления.

2.3.4.2. Измерительный модуль ИМ с поддержкой HART-протокола имеет четыре гальванически связанных канала, предназначенных для питания поверяемых датчиков давления и измерения выходного токового сигнала 4-20 мА, 0-100 мВ, 0-10 В.

2.3.4.3. Для питания поверяемых датчиков давления с выходным сигналом 0-5 мА и 4-20 мА по 3-х или 4-х проводной схеме применяется внешний блок питания (схема подключения рисунка Б.1). HART-протокол при этом не поддерживается.

#### **2.4. Маркировка и пломбирование**

2.4.1. Маркировка соответствует ГОСТ 26828-86Е и чертежу НКГЖ.408749.007СБ и включает:

- товарный знак завода-изготовителя;
- шифр «ЭЛЕМЕР-АКД-12К»;
- знак утверждения типа;
- дату выпуска;
- порядковый номер по системе нумерации предприятия-изготовителя.

Способ нанесения маркировки – рельефный или печатный, обеспечивающий сохранность маркировки в течение всего срока эксплуатации.

2.4.2. Пломбирование

Пломбирование производится на заводе-изготовителе.

#### **2.5. Упаковка**

2.5.1. Упаковка производится в соответствии с ГОСТ 23170-78Е и обеспечивает полную сохраняемость АКД-12.

#### **3. ИСПОЛЬЗОВАНИЕ ИЗДЕЛИЙ ПО НАЗНАЧЕНИЮ**

#### **3.1. Подготовка изделий к использованию**

3.1.1. Указания мер безопасности

3.1.1.1. По способу защиты человека от поражения электрическим током АКД-12 соответствуют классу I ГОСТ 12.2.007.0-75.

3.1.1.2. Поверяемые датчики подключать согласно маркировке при отключенном напряжении питания.

3.1.1.3. Пpи эксплуатации АКД-12 необходимо соблюдать требования ГОСТ 12.3.019- 80, "Правил эксплуатации электроустановок потребителей" (ПЭЭП, гл.3.4), "Правил техники безопасности при эксплуатации электроустановок потребителей" и гл. 7.3 ПУЭ, утвержденных Госэнергонадзором.

3.1.1.4. АКД-12 при хранении, транспортировании, эксплуатации (применении) не являются опасными в экологическом отношении.

3.1.1.5. Уровень напряжения радиопомех, создаваемых АКД-12 при работе, соответствует требованиям ГОСТ 30805.22-2013.

3.1.2. Внешний осмотр

3.1.2.1. Распаковать АКД-12 и произвести внешний осмотр, при котором должно быть установлено соответствие следующим требованиям:

- АКД-12 должны быть укомплектованы в соответствии с разделом «Комплектность» паспорта;
- заводской номер на АКД-12 должен соответствовать указанному в паспорте;
- АКД-12 не должны иметь механических повреждений, при которых их эксплуатация не допустима.

3.1.3. Опробование

3.1.3.1. Подсоединить к клемме заземления АКД-12 контур заземления.

3.1.3.2. Подключить АКД-12 к сети.

3.1.3.3. К пневмопорту «Вход давления» подключить источник давления. На пневмопорт «Выход» установить заглушку.

3.1.3.4. Прогреть АКД-12 не менее 30 мин.

3.1.3.5. На закладке «Регулирование» согласно РО задать уставку, равную верхнему пределу диапазона №1 (*РВ1*), включить регулирование и дождаться установления давления.

3.1.3.6. Сбросить давление, нажав кнопку «ВКЛ. Сброс».

#### **3.2. Использование изделия**

3.2.1. Подключить к АКД-12 внешний источник давления/разрежения (для моделей без встроенного источника) и поверяемые датчики давления в соответствии со схемой пневматических соединений, приведенной на рисунке В.1.

3.2.2. Подключить поверяемые датчики к разъемам АКД-12 с помощью соединительных кабелей согласно одной из схем рисунков Б.1, Б.2, Б.3 или Б.4 приложения Б.

3.2.3. Включить питание поверяемых датчиков давления 24 В.

3.2.4. В соответствии с РО (см. Приложение А) провести измерения.

3.2.5. После окончания измерений сбросить давление в системе и выключить АКД-12.

#### **4. МЕТОДИКА ПОВЕРКИ**

4.1. Поверку АКД-12 проводят органы Государственной метрологической службы или другие аккредитованные по ПР 50.2.014-2002 на право поверки организации. Требования к организации, порядку проведения поверки и форма представления результатов поверки определяются по форме, установленной в документе «Порядок проведения поверки средств измерений, требования к знаку поверки и содержанию свидетельства о поверке», утвержденному приказом Минпромторга России от 2 июля 2015 г. № 1815 и документом «Калибраторы давления автоматические «ЭЛЕМЕР-АКД-12К». Методика поверки. НКГЖ.408749.007МП», утвержденным в установленном порядке.

4.2. Межповерочный интервал составляет один год.

#### **5. ТЕХНИЧЕСКОЕ ОБСЛУЖИВАНИЕ**

5.1. Техническое обслуживание АКД-12 сводится к соблюдению правил эксплуатации, хранения и транспортирования, изложенных в настоящем руководстве по эксплуатации, профилактическим осмотрам, периодической поверке и ремонтным работам.

5.2. Профилактические осмотры проводятся в порядке, установленном на объектах эксплуатации АКД-12, и включают:

внешний осмотр;

- проверку прочности крепления линий связи АКД-12 с датчиками давления и с внешними источниками давления/разрежения;
- проверку функционирования.

АКД-12 считают функционирующими, если их показания ориентировочно совпадают с измеряемой величиной.

5.3. Периодическую поверку АКД-12 производят не реже одного раза в год в соответствии с указаниями, приведенными в разделе 4 настоящего руководства по эксплуатации.

5.4. АКД-12 с неисправностями, не подлежащими устранению при профилактическом осмотре, или не прошедшие периодическую поверку, подлежат текущему ремонту.

Ремонт АКД-12 производится на заводе-изготовителе.

#### **6. ХРАНЕНИЕ**

6.1. Условия хранения АКД-12 в транспортной таре на складе изготовителя и потребителя должны соответствовать условиям 1 ГОСТ 15150-69.

В воздухе не должны присутствовать агрессивные примеси.

6.2. Расположение АКД-12 в хранилищах должно обеспечивать свободный доступ к нему.

6.3. АКД-12 следует хранить на стеллажах.

6.4. Расстояние между стенами, полом хранилища и АКД-12 должно быть не менее 100 мм.

#### **7. ТРАНСПОРТИРОВАНИЕ**

7.1. АКД-12 транспортируются всеми видами транспорта в крытых транспортных средствах. Крепление тары в транспортных средствах должно производиться согласно правилам, действующим на соответствующих видах транспорта.

7.2. Условия транспортирования АКД-12 должны соответствовать условиям 5 по ГОСТ 15150-69 при температуре окружающего воздуха от минус 50 до плюс 60 С с соблюдением мер защиты от ударов и вибраций.

#### **8. УТИЛИЗАЦИЯ**

8.1. АКД-12 не содержат вредных материалов и веществ, требующих специальных методов утилизации.

8.2. После окончания срока службы АКД-12 подвергаются мероприятиям по подготовке и отправке на утилизацию. При этом следует руководствоваться нормативно-техническими документами по утилизации, принятыми в эксплуатирующей организации.

#### **ПРИЛОЖЕНИЕ А**

#### **ПРОГРАММА УПРАВЛЕНИЯ КАЛИБРАТОРОМ ДАВЛЕНИЯ АВТОМАТИЧЕСКИМ «ЭЛЕМЕР-АКД-12КИ» С ФУНКЦИЯМИ HART-КОММУНИКАТОРА И ИЗМЕРЕНИЙ СИГНАЛОВ ДАТЧИКОВ ДАВЛЕНИЯ**

#### **РУКОВОДСТВО ОПЕРАТОРА**

#### **A.1. НАЗНАЧЕНИЕ**

Программа управления АКД-12 (далее – ПО) предназначена для:

- измерения и задания давления;
- графического отображения хода процесса регулирования;
- измерения аналоговых и дискретных (реле) выходных сигналов поверяемых (калибруемых) датчиков давления (до 4 шт);
- конфигурирования изменения характеристик датчиков давления (далее ДД) по HART-протоколу;
- градуировки (проверки и подстройки) токового выхода по HART-протоколу;
- градуировки сенсора (подстройки) по двум значениям давления по HARTпротоколу;
- задания параметров поверки (калибровки);
- проведения поверки (калибровки) с формированием файла результатов поверки (калибровки) и расчетом расширенной неопределенности поверки;
- проведения автоматической поверки (калибровки) датчиков давления с HARTпротоколом (далее – ДД-HART) с формированием файла результатов поверки (калибровки), c автоматическим считыванием диапазонов, конфигурированием и возможностью предварительной градуировки (подстройки);
- проведения проверки работы реле;
- выполнения специальных процедур подстройки АКД-12.

Интерфейс программы состоит из 7 закладок, кнопки переключения которых находятся в правой части экрана:

- **«Регулирование»**.
- **«HART»**.
- **«Параметры поверки»**.
- **«Измерения и поверка»**.
- **«Поверка ДД-HART»**.
- **«График**».
- **«Настройки АКД»**.

Некоторые закладки имеют несколько страниц (названия страниц располагаются сверху).

В нижней части экрана расположена строка состояния.

Панель закладок, кнопка «ВКЛ/ОТКЛ. Сброс» и строка состояния доступны (видны) вне зависимости от выбранной закладки и режима работы.

#### **A.2. ЗАКЛАДКА «РЕГУЛИРОВАНИЕ»**

#### **Закладка «Регулирование»**

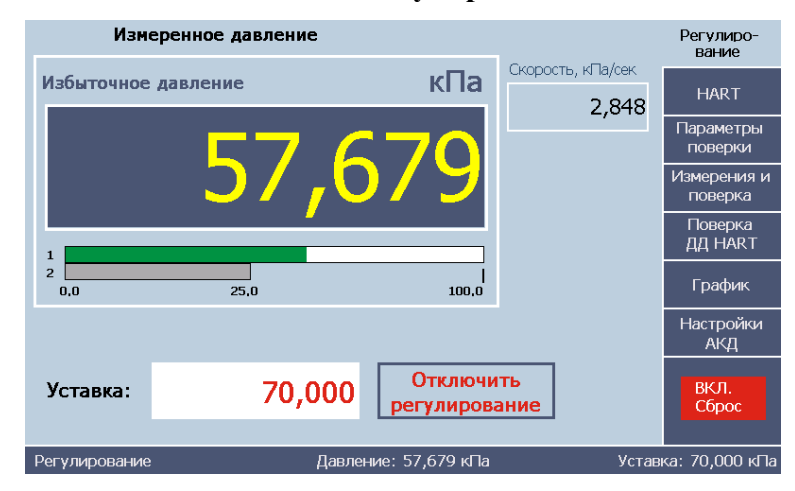

**Рисунок А.1**

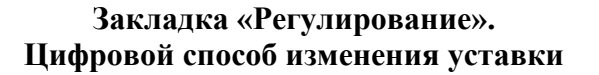

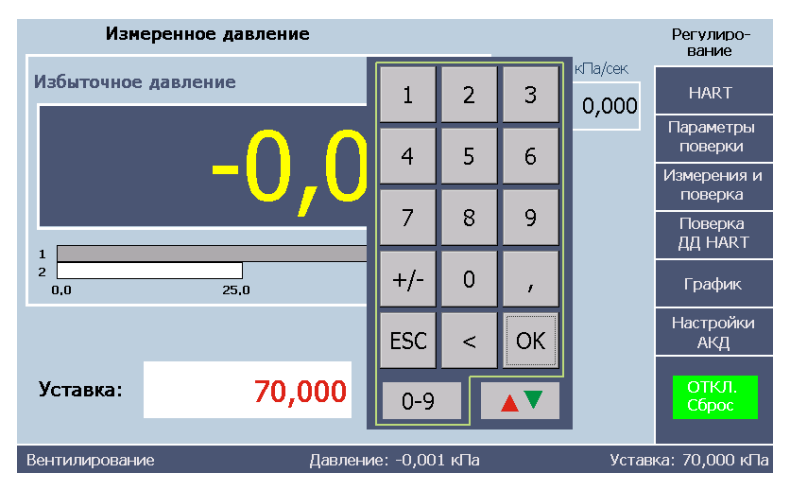

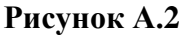

**Закладка «Регулирование». Дифференциальный способ изменения уставки**

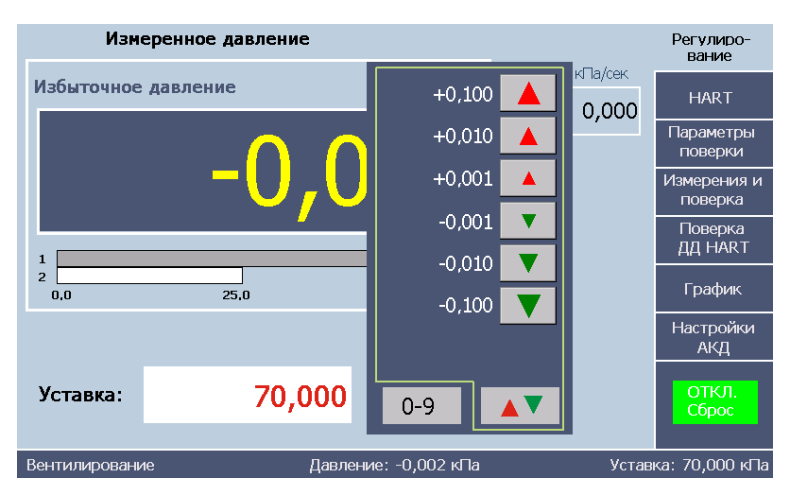

**Рисунок А.3**

Предназначена для задания и отображения измеренных значений давления АКД-12. На закладке расположены следующие компоненты.

#### **Поля вывода**:

- вида давления-абсолютного, избыточного или избыточного-разрежения;
- текущего значения давление в системе;
- единицы измерения давления;
- скорости изменения давления (всегда в кПа/с);
- атмосферного давления (при наличии встроенного барометра).

**Шкальный индикатор** текущего значения давления. У однодиапазонных АКД-12 шкала одна, у двухдиапазонных – две. Шкала активного диапазона имеет зеленый цвет.

**Поле ввода «Уставка»** для задания давления регулирования (далее – уставка). Изменение уставки производится с помощью клавиатуры, появляющейся при клике в поле уставки. Предусмотрены два способа изменения уставки:

- цифровой (рисунок А.2) ввод значения прямым набором;
- дифференциальный (рисунок А.3) изменение значения на указанную величину.

Подтверждение введенного значения производится кнопкой «ОК», отказ – кнопкой «ESC». Выбор способа изменения производится нажатием соответствующей кнопки внизу панели клавиатуры.

**Кнопка «Включить/Отключить регулирование»** переводит АКД-12 из режима измерения в режим регулирования и обратно.

**Кнопка «ВКЛ/ОТКЛ. Сброс»** – для включения сброса выходного давления до атмосферного или отключения. Видна во всех закладках. Не нажатая кнопка имеет красный цвет, нажатая – зеленый. Перед выполнением сброса давления появляется запрос на подтверждение (рисунок А.4). Повторное нажатие кнопки переводит АКД-12 в режим измерения без регулирования, даже если до этого он был в режиме регулирования.

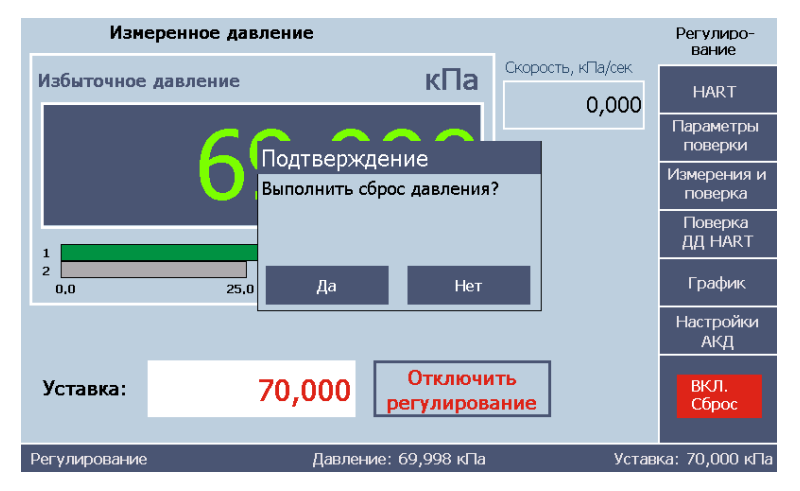

#### **Закладка «Регулирование»**

**Рисунок А.4**

#### **A.3. ЗАКЛАДКА «HART»**

Закладка предназначена для датчиков давления, поддерживающих HART-протокол (ДД-HART). Имеет страницы **«Сведения»**, **«Параметры»**, **«Градуировка токового выхода»**, **«Градуировка сенсора»**.

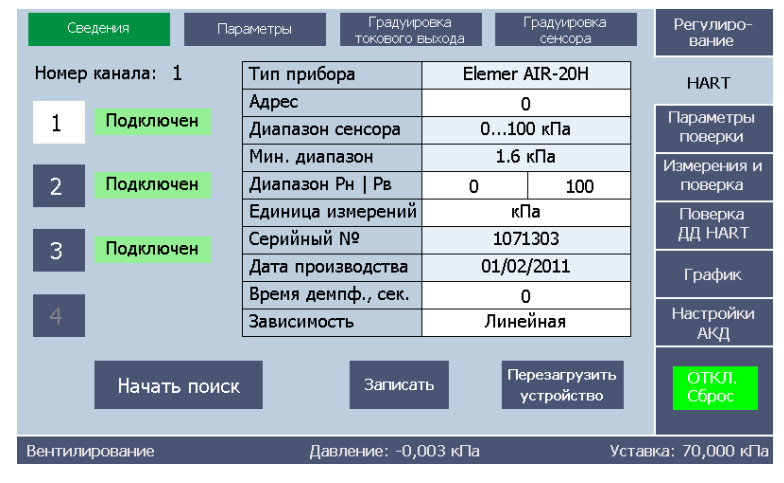

#### **Страница «Сведения»**. **Закладка «HART»**

**Рисунок А.5**

Предназначена для считывания всей информации о ДД-HART и для ее изменения. После считывания часть этой информации дублируется в таблицах на страницах «Параметры» закладки «HART» и страницы «Датчики» закладки «Параметры поверки».

Некоторые характеристики ДД-HART могут быть изменены:

- адрес;
- $-$  нижний и верхний пределы диапазона измерения ( $P$ <sup>*H*</sup> и  $P$ <sup>*B*</sup>);
- единица измерений;
- время демпфирования;
- зависимость (линейная, корнеизвлекающая).

В левой части расположены **кнопки выбора** канала ИМ, к которому подключен датчик давления и параметры из таблицы. Подключенные датчики имеют соответствующую надпись.

**Кнопка «Начать поиск»** запускает поиск подключенных ДД-HART.

**Кнопка «Записать»** позволяет записать измененные данные в прибор.

**Кнопка «Перезагрузить устройство»** применяется в случае ошибки записи измененных данных.

#### **Страница «Параметры»**. **Закладка «HART»**

| Сведения       | Параметры | Градуировка<br>токового выхода |                      | Градуировка<br>сенсора | Регулиро-<br>вание   |
|----------------|-----------|--------------------------------|----------------------|------------------------|----------------------|
| Канал          | 1         | $\overline{2}$                 | 3                    | $\overline{4}$         | <b>HART</b>          |
| Диап. сенсора  | 0100      | 0250                           | 0600                 |                        | Параметры<br>поверки |
| Мин. диапазон  | 1.6       | 4                              | 10                   |                        | Измерения и          |
| lРн            | 0         | $\mathbf 0$                    | $\Omega$             |                        | поверка              |
| Pв             | 100       | 100                            | 100                  |                        | Поверка              |
| Ед. изм.       | кПа       | кПа                            | кПа                  |                        | ДД НАКТ              |
| Время демпф.   | 0.5       | 0.5                            | 0.5                  |                        | График               |
| Вависимость    | Линейная  | Линейная                       | Линейная             |                        | Настройки            |
|                |           |                                |                      |                        | АКД                  |
|                |           | Прочитать                      |                      |                        | ОТКЛ.<br>Сброс       |
| Вентилирование |           |                                | Давление: -0,003 кПа |                        | Уставка: 70,000 кПа  |
|                |           |                                |                      |                        |                      |

**Рисунок А.6**

Предназначена для считывания и просмотра основных параметров ДД-HART, необходимых для его поверки. Здесь параметры всех ДД-HART сведены в общую, удобную для просмотра **таблицу**.

**Кнопка «Прочитать»** считывает информацию о ДД-HART. Изменение и запись осуществляется на странице «Сведения».

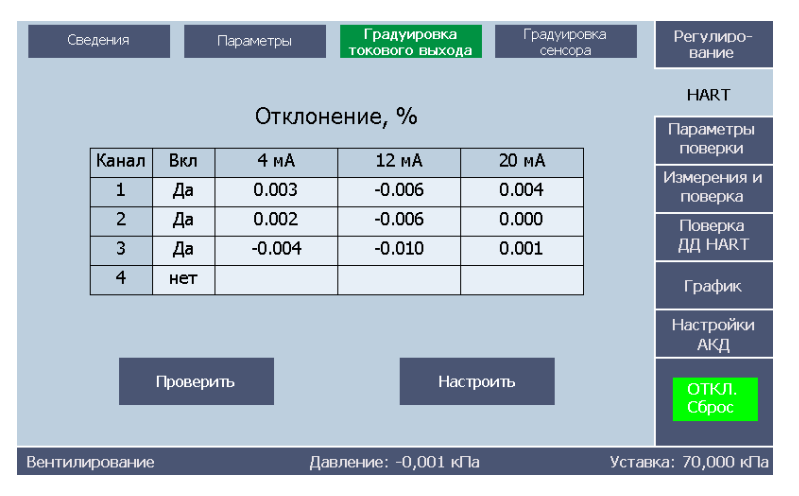

**Страница «Градуировка токового выхода»**. **Закладка «HART»**

**Рисунок А.7**

Предназначена для проверки и градуировки (подстройки) электронной части ДД-HART, формирующей выходной токовый сигнал. Содержит следующие компоненты.

**Таблица**, в которой выводятся значения отклонений выходного тока от задаваемых значений в трех точках – 4, 12 и 20 мА. Отклонения вычисляются по формуле

$$
\Delta_I = (I_M - I_0) / (20 - 4) \cdot 100\%
$$
\n(A.1)

Здесь *I<sup>M</sup>* и *I<sup>0</sup>* – измеренное и заданное значения тока.

В столбце «Вкл» можно оперативно отключить из измерений любой из каналов ИМ.

**Кнопка «Проверить»** запускает однократный процесс задания (установки) и измерения заданных значений тока.

**Кнопка «Настроить»** осуществляет установку и измерение тока, а затем подстройку измеренных значений.

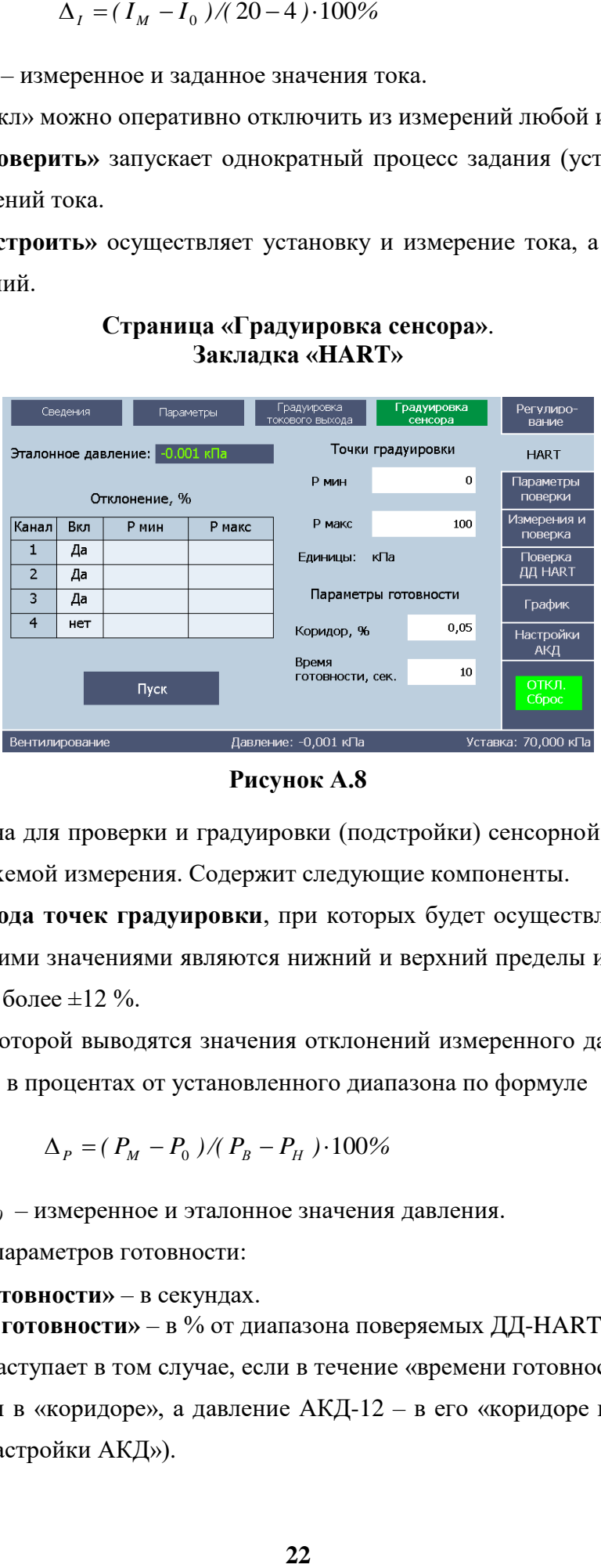

#### **Страница «Градуировка сенсора»**. **Закладка «HART»**

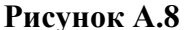

Предназначена для проверки и градуировки (подстройки) сенсорной части ДД-HART сенсор вместе со схемой измерения. Содержит следующие компоненты.

**Два поля ввода точек градуировки**, при которых будет осуществляться подстройка. По умолчанию такими значениями являются нижний и верхний пределы измерений *Р<sup>Н</sup>* и *РВ*, с отклонениями не более ±12 %.

**Таблица**, в которой выводятся значения отклонений измеренного давления от эталонного, вычисленные в процентах от установленного диапазона по формуле

$$
\Delta_p = (P_M - P_0) / (P_B - P_H) \cdot 100\%
$$
\n(A.2)

Здесь *Р<sup>M</sup>* и *Р<sup>0</sup>* – измеренное и эталонное значения давления.

**Поля ввода** параметров готовности:

- **«Время готовности»** в секундах.
- **«Коридор готовности»** в % от диапазона поверяемых ДД-HART.

Готовность наступает в том случае, если в течение «времени готовности» давление всех ДД-HART остается в «коридоре», а давление АКД-12 – в его «коридоре готовности 1» (см. п. A.8 закладка «Настройки АКД»).

**Кнопка «Пуск/Стоп»** – запускает/останавливает измерения. После достижения готовности значения эталонного и измеренных давлений датчиков запоминаются и АКД-12 переходит на новое значение давления. После второго давления происходит расчет поправочных коэффициентов и запись их в датчики.

#### **A.4. ЗАКЛАДКА «ПАРАМЕТРЫ ПОВЕРКИ»**

Закладка предназначена для ввода информации для проведения поверки, проверки реле и оформления протокола поверки. Содержит 4 страницы **«Условия поверки»**, **«Датчики»**, **«Точки поверки»** и **«Реле»**.

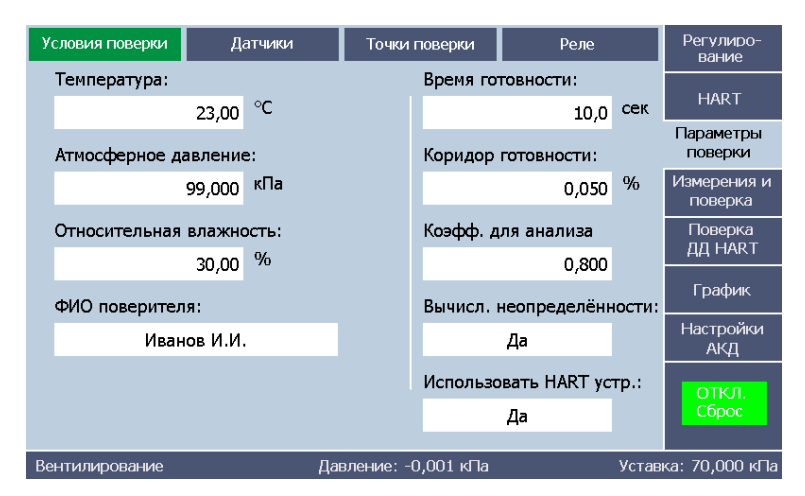

#### **Страница «Условия поверки»**. **Закладка «Параметры поверки»**

**Рисунок А.9**

Содержит следующие компоненты.

**Поля ввода** общих данных:

- **«Температура»**.
- **«Атмосферное давление»**.
- **«Относительная влажность»**.
- **«ФИО поверителя»**.

**Поля ввода** параметров готовности:

- **«Время готовности»** в секундах.
- **«Коридор готовности»** в % от диапазона поверяемых ДД.

Готовность наступает в том случае, если в течение «времени готовности» давление всех ДД остается в «коридоре», а давление АКД-12 – в его «коридоре готовности 1» (см. п. A.8. закладка «Настройки АКД»).

**Поле ввода «Коэфф. для анализа»** – коэффициента метрологического запаса при анализе соответствия допуску измеренной погрешности. Датчик считается прошедшим поверку,

если измеренная погрешность меньше допуска, умноженного на этот коэффициент (меньше единицы).

**Выбор «Вычисл. неопределённости»** инициирует автоматический расчет расширенной неопределенности поверки. Дублируется на закладке «Поверка ДД-HART».

**Выбор «Использовать HART устр.».** Установка значения «Нет» делает доступной для редактирования таблицу на странице «Датчики».

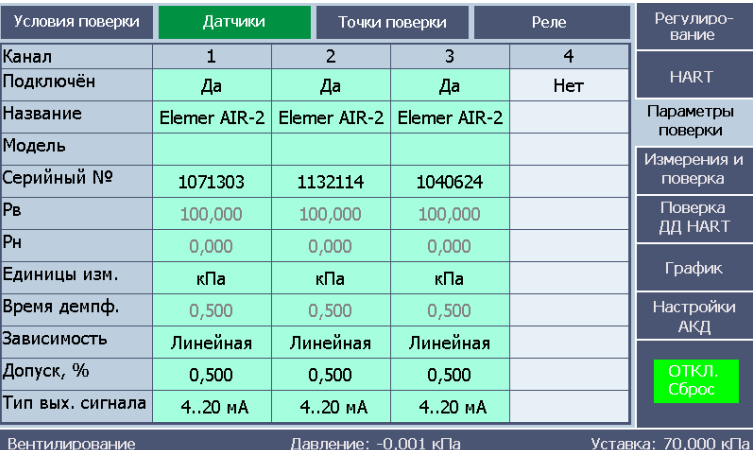

#### **Страница «Датчики»**. **Закладка «Параметры поверки»**

#### **Рисунок А.10**

Предназначена для ввода информации о поверяемых датчиках без HART-протокола и просмотра данных ДД-HART. Для ДД-HART все характеристики, кроме модели и допуска, считываются из приборов и недоступны для редактирования. При необходимости произвести корректировку это можно сделать на закладке «HART». Для датчиков без HART-протокола все параметры вводятся вручную. Модель и допуск для всех ДД вводятся вручную.

ДД- HART в таблице выделены цветом.

Название датчика – из пополняемого списка. Добавление в список осуществляется путем редактирования элемента списка «**другой**».

Нижние пределы должны быть одинаковыми для всех 4-х ДД. После ввода верхнего предела первого ДД у других, кроме ДД-HART, появляется такое же значение. Поверка может быть осуществлена только в том случае, если диапазоны датчиков одинаковы или если единицы измерений «кПа» или «МПа» при соблюдении условия **РВ (кПа) = 1000·РВ (МПа)**.

Аналогично при вводе единицы измерений. В противном случае эти датчики выделяются желтым цветом.

Аналогично при вводе единицы измерений. При этом должно соблюдаться следующее соотношение **РВ (кПа) = 1000·РВ (МПа)**. В противном случае эти датчики выделяются желтым цветом.

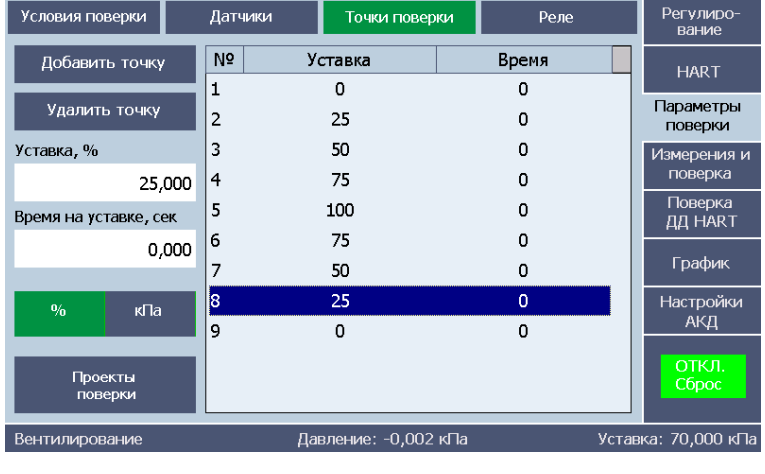

#### **Страница «Точки поверки»**. **Закладка «Параметры поверки»**

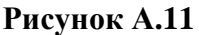

Предназначена для ввода и сохранения значений давлений, при которых будет проводиться поверка. Содержит следующие компоненты.

**Таблица** с набором точек поверки. Каждая точка характеризуется двумя параметрами:

- **«Уставка»** значение регулируемого давления;
- **«Время»** время, в течение которого АКД-12 находится на уставке *после наступления готовности* всех датчиков, то есть отсчитывается *после* времени готовности и может быть равным нулю.

**Кнопка «Добавить точку»** добавляет новую точку с нулевыми параметрами. После выделения этой строки в таблице появляются два поля «Уставка», «Время на уставке, сек», в которых эти параметры редактируются.

**Кнопка «Удалить точку»** используются для удаления точки после ее выделения в таблице.

**Переключатель единицы измерений: «единица давления - %»** позволяет вводить значения давления как в текущих единицах давления, так и в процентах от диапазона измерений.

**Кнопка «Проекты поверки»** вызывает закладку (рисунок А.12) с кнопками **«Сохранить»**, **«Загрузить», «Переименовать»** и **«Удалить»**, осуществляющую работу с проектами поверки. Кнопка **«Назад»** возвращает на страницу «Точки поверки».

#### **Закладка для работы с проектами**. **Страница «Точки поверки». Закладка «Параметры поверки»**

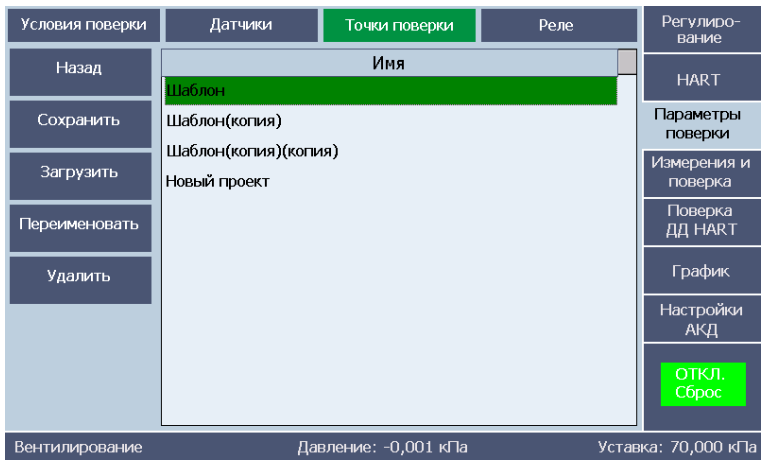

**Рисунок А.12**

#### **Страница «Реле»**. **Закладка «Параметры поверки»**

| Условия поверки<br>Датчики |                             |  | Точки поверки                        |  |                    | Реле | Регулиро-<br>вание     |  |
|----------------------------|-----------------------------|--|--------------------------------------|--|--------------------|------|------------------------|--|
| Реле                       |                             |  | $\mathbf{1}$                         |  | $\overline{2}$     |      | <b>HART</b>            |  |
| Используется               |                             |  | Да                                   |  | Нет                |      | Параметры              |  |
| Уставка, кПа               |                             |  | 26,000                               |  | 70,000             |      | поверки<br>Измерения и |  |
| Гистерезис, кПа            |                             |  | 3,000                                |  | 5,000              |      | поверка                |  |
| кПа/сек                    | Скорость проверки,<br>0,200 |  |                                      |  | Поверка<br>ДД НАКТ |      |                        |  |
|                            |                             |  | Максимальная скорость: 0,200 кПа/сек |  |                    |      | График                 |  |
|                            |                             |  |                                      |  |                    |      | Настройки<br>АКД       |  |
|                            |                             |  |                                      |  |                    |      | ОТКЛ.<br>Сброс         |  |
| <b>Вентилирование</b>      |                             |  | Давление: -0,001 кПа                 |  |                    |      | Уставка: 70,000 кПа    |  |

**Рисунок А.13**

Предназначена для ввода и просмотра значений проверяемых уставок и гистерезисов уставок. Предполагается наличие у датчиков давления до двух реле. Все уставки и гистерезисы должны быть одинаковыми для всех проверяемых датчиков. Содержит следующие компоненты.

#### **Таблица** с параметрами проверки:

- «Используется» отключает из проверки одно из реле;
- «Уставка»;
- «Гистерезис»;
- «Скорость проверки» скорость изменения давления при проверке. Не должна превышать максимальную скорость, значение которой приведено в таблице для справки.

#### **A.5. ЗАКЛАДКА «ИЗМЕРЕНИЕ И ПОВЕРКА»**

Закладка предназначена для проведения опроса (циклических измерений), поверки ДД и проверки работы реле. Имеет 2 страницы: **«Измерение»**, **«Результаты».**

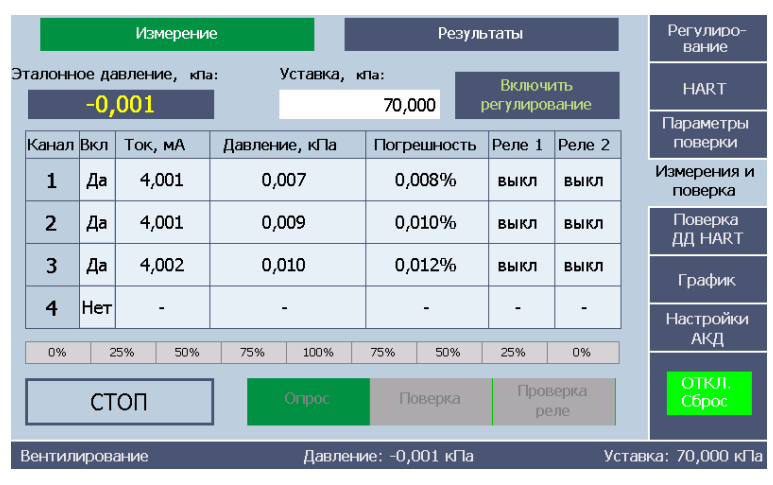

#### **Страница «Измерение»**. **Закладка «Измерения и поверка»**. **Режим «Опрос»**

**Рисунок А.14**

#### Измерение Результаты Регулиро-<br>вание Эталонное давление, кла: .<br>Уставка, кла: Включить HART  $0.000$ 99.995 регулирование Параметры Канал Вкл Ток, мА Давление, кПа Погрешность Реле 1 Реле 2 поверки Измерения и  $\mathbf{1}$  $\mathcal{L}$ a 20,005 100,031 0,036% выкл выкл поверка 100,026  $\overline{2}$ Да 20,004 0,031% Поверка<br>ДД НАР.Т выкл выкл  $\overline{\mathbf{3}}$ Да 20,005 100,029 0,034% выкл выкл График  $\overline{a}$  $\overline{\mathbf{4}}$ Her  $\overline{a}$ ÷.  $\mathbb{Z}$  $\mathbf{r}$ Настройки<br>АКД **ОТКЛ**<br>Сброс Проверка ПУСК Опрос Поверка реле Давление: 0,000 кПа Уставка:  $0,000$  кПа Вентилирование

**Страница «Измерение»**. **Закладка «Измерения и поверка»**. **Режим «Поверка»**

**Рисунок А.15**

#### **Страница «Измерение»**. **Закладка «Измерения и поверка»**. **Режим «Проверка реле»**

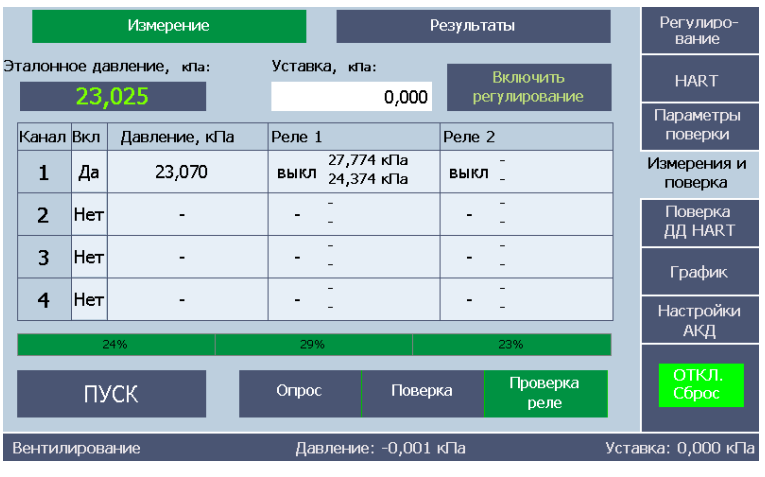

#### **Рисунок А.16**

Предназначена для задания режима работы, вывода текущих результатов измерений и наблюдения за процессом измерений. Содержит следующие компоненты.

**Таблица** с текущими результатами измерений. С помощью левого столбца таблицы можно отключать из измерений отдельные ДД. Вид таблицы различен в разных режимах работы (рисунки А.14-А.16)

#### **Переключатель режимов работы «Опрос-Поверка-Проверка реле»**.

В режиме «**Опрос**» идет считывание эталонного и измеренных давлений. При этом АКД-12 может находиться в режиме регулирования, измерения или сброса давления (состояние кнопки «ОТКЛ. Сброс»).

В режиме **«Поверка»** проводится поверка по точкам, указанным в таблице страницы «Точки поверки».

В режиме **«Проверка реле»** происходит проверка реле – определение уставки и гистерезиса при изменении по определенному алгоритму давления с заданной скоростью. При срабатывании реле появляется надпись о состоянии реле – «ВКЛ» или «выкл» и значение давления срабатывания реле (давление самого ДД).

**Поле вывода эталонного давления**. После достижения готовности изменяется цвет шрифта.

#### **Поле ввода уставки.**

**Кнопка «Включить/Отключить регулирование»**. Дублирует аналогичную кнопку с закладки «**Регулирование**» и доступна только в режиме «Опрос».

Дублирует аналогичную с закладки **«Регулирование»** и видна (или доступна) только в режиме **«Опрос»**.

**Поле ввода уставки**. Доступно только в режиме «Опрос».

**28**

**Графическая шкала**, показывающая ход выполнения поверки (в процентах от общего числа точек поверки).

**Кнопка «Пуск/Стоп»** начала/окончания измерений.

После проведения измерений в режимах «поверки», «реле» по всем заданным точкам на выходе АКД-12 появляется сообщение об окончании процесса, а на выходе АКД-12 устанавливается избыточное давление, равное нулю (состояние кнопки – «ОТКЛ. Сброс»).

#### **Страница «Результаты»**

Предназначена для визуального просмотра результатов поверки или проверки реле на подстраницах «канал 1» … «канал 4», формирования протокола на подстранице «Протокол» (рисунок А.19) и копирования его на съемный носитель.

|                |                       |          | Измерение<br>Результаты |                     |  |                  | Регулиро-<br>вание     |
|----------------|-----------------------|----------|-------------------------|---------------------|--|------------------|------------------------|
|                | Канал 1               | Канал 2  | Канал 3                 | Канал 4             |  | Протокол         | <b>HART</b>            |
| N <sub>o</sub> | Рэт, кПа              | Іизм, мА |                         | Ризм, кПа           |  | $\Pi \Gamma$ , % | Параметры              |
| $\boxdot$ 1    | 0.005                 | 4.001    |                         | 0.005               |  | 0,000            | поверки                |
| $\boxdot$ 2    | 24,998                | 8,000    |                         | 25,001              |  | 0,003            | Измерения и<br>поверка |
| $\nabla^3$     | 49,997                | 12,002   |                         | 50,011              |  | 0,015            | Поверка                |
| $\sqrt{2}$     | 74,996                | 16,003   |                         | 75,019              |  | 0,023            | ДД НАКТ                |
| $\sqrt{5}$     | 99,995                | 20,005   |                         | 100,031             |  | 0,035            | График                 |
|                |                       |          |                         |                     |  |                  | Настройки<br>АКД       |
|                |                       |          |                         |                     |  |                  | ОТКЛ.<br>Сброс         |
|                | <b>Вентилирование</b> |          |                         | Давление: 0,000 кПа |  |                  | Уставка: 0,000 кПа     |

**Результаты поверки**. **Страница «Результаты»**. **Закладка «Измерения и поверка»**

**Рисунок А.17**

#### **Результаты проверки реле**. **Страница «Результаты»**. **Закладка «Измерения и поверка»**

|                | Измерение    |                      | Результаты     |          | Регулиро-<br>вание     |
|----------------|--------------|----------------------|----------------|----------|------------------------|
| Канал 1        | Канал 2      | Канал 3              | Канал 4        | Протокол | <b>HART</b>            |
|                |              |                      |                |          | Параметры<br>поверки   |
|                | Реле         | 1                    | $\overline{2}$ |          | Измерения и<br>поверка |
|                | P1, kTa      | 27,774               |                |          | Поверка                |
|                | $P2, K$ Ta   | 24,374               | ٠              |          | ДД НАКТ                |
|                | G=P1-P2, кПа | 3,400                | ٠              |          | График                 |
|                | Логика       | Н                    |                |          |                        |
|                |              |                      |                |          | Настройки<br>АКД       |
|                |              |                      |                |          | ОТКЛ.<br>Сброс         |
| Вентилирование |              | Давление: -0,001 кПа |                |          | Уставка: 0,000 кПа     |

**Рисунок А.18**

#### **Страница «Результаты»**. **Подстраница «Протокол»**. **Закладка «Измерения и поверка»**

| Измерение                                |         |                     | Результаты                                                                           |          | Регулиро-<br><b>вание</b> |
|------------------------------------------|---------|---------------------|--------------------------------------------------------------------------------------|----------|---------------------------|
| Канал 1                                  | Канал 2 | Канал 3             | Канал 4                                                                              | Протокол | <b>HART</b>               |
| Сформировать протокол<br>поверки         |         |                     | Протоколы:<br>Протокол поверки_2016.04.12 01.24.53.xls                               |          | Параметры<br>поверки      |
|                                          |         |                     | Протокол поверки 2016.04.12 01.30.05.xls                                             |          | Измерения и<br>поверка    |
| Копировать протокол<br>на USB flash диск |         |                     | Протокол поверки 2016.08.03 12.06.09.xls<br>Проверка реле 2016.08.05 14.17.17 xls    |          | Поверка<br>ДД НАКТ        |
| Удалить протокол                         |         |                     | Протокол поверки 2016.08.05 14.44.07.xls<br>Протокол поверки 2016.08.05 15.51.09.xls |          | График                    |
|                                          |         |                     | Протокол поверки 2016.08.05 16.42.12.xls                                             |          | Настройки<br>АКД          |
|                                          |         |                     | Протокол поверки 2016.08.20 13.13.06.xls<br>Протокол поверки 2016.08.22 12.25.01.xls |          | ОТКЛ.                     |
|                                          |         |                     | Проверка реле 2016.08.22 12.40.59 xls                                                |          | Сброс                     |
| Вентилирование                           |         | Давление: 0,000 кПа |                                                                                      |          | Уставка: 0,000 кПа        |

**Рисунок А.19**

В таблицах с результатами поверки (рисунок А.17) с помощью галочек в левом столбце производится выбор точек, которые войдут в протокол поверки.

Протоколы формируются в документе Excel и сохраняются под именем «Протокол поверки дата» или «Проверка реле дата», где дата имеет формат «гггг.мм.чч чч.мм.сс» (год.месяц.число часы.минуты.секунды).

В таблицах с результатами проверки реле (рисунок А.18) применены следующие обозначения:

- Р1 давление срабатывания при повышении давления;
- Р2 давление срабатывания при понижении давления;
- G гистерезис уставки;
- «Логика» логика работы реле. Принимает значение «L», если при повышении давления и достижении уставки реле выключается, и значение «H», если реле включается.

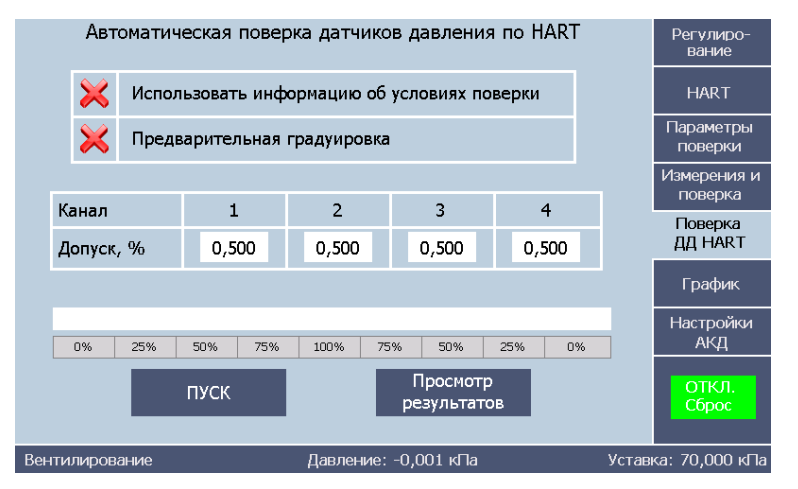

#### **Закладка «Поверка ДД-HART»**

**Рисунок А.20**

Предназначена для проведения автоматической поверки ДД-HART. Содержит следующие компоненты.

**Выбор «Использовать информацию об условиях поверки»**. При выборе этого пункта в протокол будет занесены условия поверки с закладки «Параметры поверки». По умолчанию пункт отключен.

**Выбор «Предварительная градуировка»**. При выборе будет осуществлена предварительная градуировка ДД-HART. По умолчанию пункт отключен.

**Таблица допусков** для каждого ДД-HART. По умолчанию предлагаются значения 0,5 % для всех ДД-HART. Доступна для редактирования.

#### **Кнопка «Пуск/Стоп»**.

**Поле**, в котором выводится информация о текущем этапе поверки.

После нажатия кнопки **«Пуск»** реализуется следующий алгоритм работы.

- Производится поиск приборов.
- Считывается информация о найденных ДД-HART.
- Проверяется совпадение диапазонов с учетом единицы измерения.
- Если время демпфирования ДД-HART больше 10 с, то оно изменяется на 10 с.
- При включенной **«Предварительная градуировка»** производится подстройка токового выхода и подстройка сенсора.
- Вычисляются точки поверки 0, 25, 50, 75, 100, 75, 50, 25, 0 % диапазона ДД-НАRТ
- Проводится поверка.
- Восстанавливается исходное время демпфирования ДД-HART.
- Осуществляется переход на страницу «Результаты» закладки «Измерения и поверка», где фиксируются результаты.
- Автоматически формируется протокол и сохраняется в файле.
- Если было выбрано **«Использовать информации об условиях поверки»**, то условия поверки берутся из соответствующей таблицы. В противном случае они вводятся в протокол вручную.

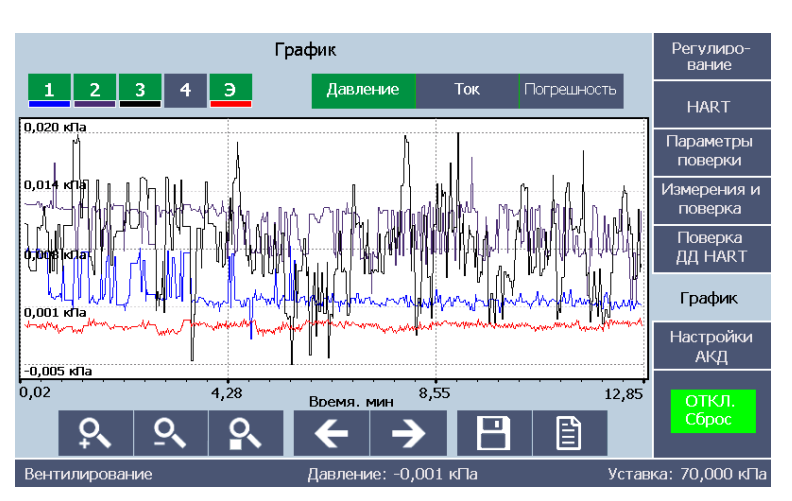

#### **Закладка «График»**

**Рисунок А.21**

Предназначена для визуализации результатов измерений. Содержит следующие компоненты.

#### **Поле графика**.

**Переключатель отображаемой величины**:

давление;

ток;

погрешность.

**Переключатель наблюдаемых каналов**: **«1», «2», «3», «4», «Э»** (давление АКД-12). **«Э»** доступен только в том случае, если отображаемая величина - «давление».

В нижней части закладки расположены кнопки управления, позволяющие изменять масштаб графика и производить перемещение по оси времени. Доступна функция сохранения графика, формирующая на внешнем диске файл со снимком экрана и Excel файл с буфером данных графика. Есть функция очистки графика.

#### **A.6. ЗАКЛАДКА «НАСТРОЙКИ АКД»**

Имеет 4 страницы: «**Параметры**», «**Настройки**», «**Информация»**.

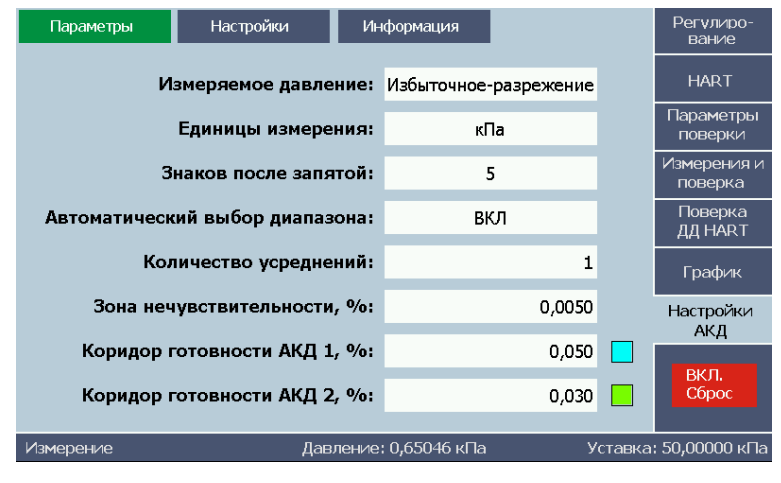

#### **Страница «Параметры»**. **Закладка «Настройки АКД»**

**Рисунок А.22**

Предназначена для установки параметров, определяющих работу АКД. Все параметры запоминаются при выключении АКД-12. Содержит следующие компоненты.

**Список «Измеряемое давление»**: «Абсолютное», «Избыточное», «Избыточноеразрежение». В зависимости от модели АКД-12 доступны один, два или все три вида давления.

**Список «Единицы измерения»** позволяет установить единицы измерения. Применяется ко всем полям ввода и вывода давления.

**Список «Знаков после запятой»** задает количество отображаемых знаков после запятой в полях ввода и вывода давления.

**Список «Выбор диапазона»** доступен в моделях АКД-12 с двумя датчиками давления. Возможен **автоматический выбор** («ВКЛ») используемого диапазона давления, либо принудительное использование диапазона № 1 (автоматический выбор – «Выкл»).

**Поле ввода «Количество усреднений»**. Задается в отсчетах от 1 до 30. Усредненное значение отображается во всех полях вывода давления, а также выводится на график.

**Поле ввода «Коридор готовности 1»**. Отклонение значения давления от уставки в % от текущего диапазона АКД-12. При попадании текущего значения давления в этот коридор готовности цвет шрифта текущего давления становится синим.

**Поле ввода «Коридор готовности 2»**. Отклонение значения давления от уставки в % от текущего диапазона АКД-12. При попадании текущего значения давления в этот коридор готовности цвет шрифта текущего давления становится зеленым.

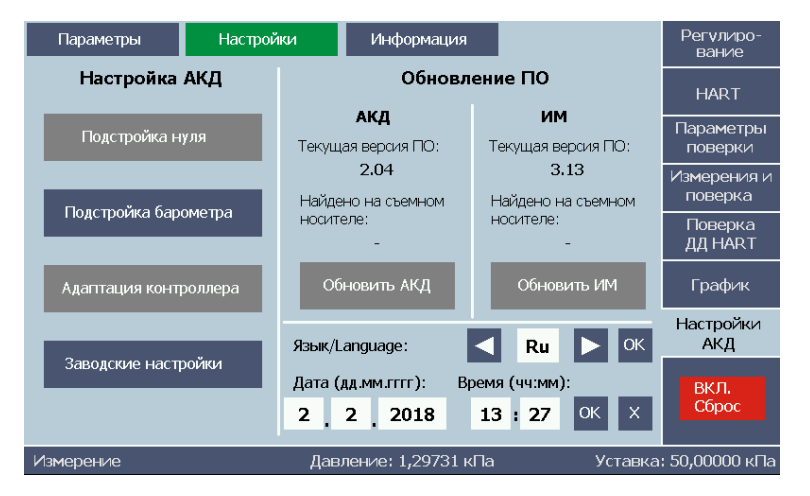

#### **Страница «Настройки»**. **Закладка «Настройки АКД»**

**Рисунок А.23**

Предназначена для проведения специальных процедур настройки АКД-12. Содержит следующие компоненты.

**Кнопка «Подстройка нуля»** позволяет провести подстройки нуля внутренних эталонных датчиков давления. Процесс длится около 15 с. Эту процедуру можно выполнить только в режиме сброса давления (состояние кнопки – «ОТКЛ. Сброс»). Проводится только для избыточного давления и избыточного давления-разрежения.

**Кнопка «Подстройка барометра»**. При нажатии на эту кнопку появляется окно с полем ввода текущего эталонного значения атмосферного давления.

#### **Страница «Настройки»**. **Запрос на подстройку барометра**

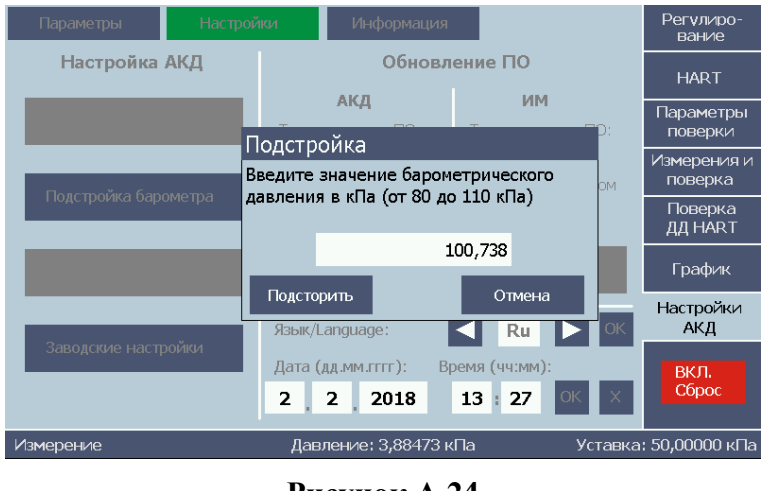

**Рисунок А.24**

**Кнопка «Адаптация контроллера»** запускает процесс адаптации, в результате которого АКД-12 корректирует свои параметры под внешний присоединенный объем для улучшения регулирования. Рекомендуется выполнять эту процедуру при изменении внешнего объема. Этот процесс занимает около 2-х мин, в течение которого блокируется экран АКД-12. Эту процедуру можно запустить только в режиме сброса давления (состояние кнопки – «ОТКЛ. Сброс»).

**Кнопка «Заводские настройки»** предназначена для возврата к заводским настройкам – перезаписи значений нулей и коэффициентов адаптации на заводские значения.

**Интерфейс обновления ПО** с кнопками «Обновить АКД» и «Обновить ИМ» для обновления ПО. Если нет съемного носителя или на нем не обнаружен файл обновления, кнопка имеет серый цвет. Если на съемном носителе был найден файл обновления вида AKD\_UPDATE\_PC\_x.y.z.bin (где x, y, z – числовые значения, соответствующие номеру версии ПО в файле обновления), кнопка становится синего цвета, и ее нажатие приводит к обновлению ПО АКД-12.

**Элементы установки даты и времени и изменения яркости дисплея.**

**Страница «Информация»**. **Закладка «Настройки АКД»**

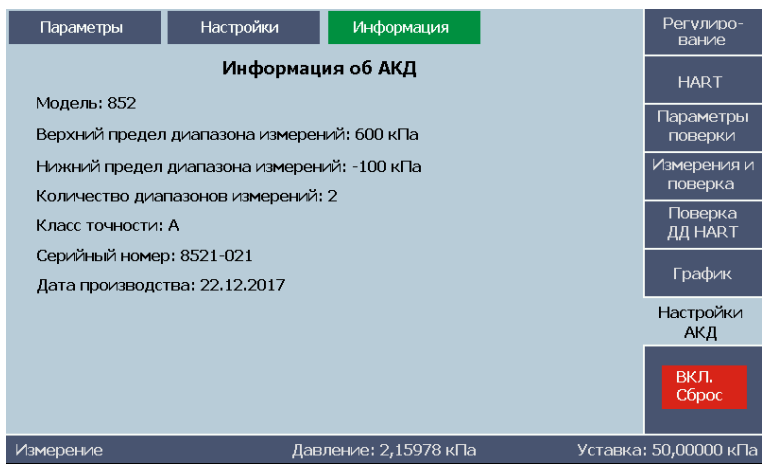

**Рисунок А.25**

На этой странице приведена информация о приборе АКД-12.

#### **А.7. ПОРЯДОК РАБОТЫ**

#### **А.7.1. Задание, измерение и регулирование давления**

#### **А.7.1.1. Предварительная настройка АКД-12**

- Подключить к пневмопорту «Выход» АКД-12 регулируемый объем.
- Открыть закладку «Настройки АКД».
- Установить вид измеряемого давления. Здесь же провести и другие настройки.
- Нажать кнопку «ВКЛ. Сброс» и проконтролировать значения нуля. При необходимости провести его подстройку (п. А.6). *ВНИМАНИЕ! Подстройка нуля проводится только для вида давления – избыточное или избыточное-разрежение.*
- При необходимости подстроить встроенный барометр.
- Если внешний регулируемый объем был изменен, провести адаптацию АКД-12 (страница «Настройки» закладки «Настройки АКД»).

#### **А.7.1.2. Регулирование давления**

- Перейти на закладку «Регулирование».
- Задать требуемое значение уставки.
- Нажать кнопку «Включить регулирование».
- При вхождении значения давления в коридор готовности 1 цвет шрифта индицируемого давления изменится с белого на желтый. При вхождении в коридор 2 – на зеленый.
- Процесс изменения давления можно наблюдать на закладке «График».

#### **А.7.1.3. Измерение давления**

Нажать кнопку «Отключить регулирование».

– Калибратор переходит в режим измерения без регулирования.

#### **А.7.1.4. Измерение внешнего давления**

- Если на выходе АКД-12 было давление, сбросить его.
- Нажать кнопку «Отключить регулирование».
- Подключить к пневмопорту «Выход» внешний источник измеряемого давления.
- Подать внешнее давление.
- Наблюдать измеренное значение в поле индикатора и на закладке «График».

#### **А.7.1.5. Измерение выходных сигналов датчиков давления без HART-протокола**

См. п. А.7.7

#### **А.7.1.6. Проверка герметичности внешнего объема**

- Задать требуемое давление проверки.
- После выхода АКД-12 на уставку выждать 5-10 мин.
- Перейти в режим «Измерение».
- Наблюдать за скоростью изменения давления в системе.

### **А.7.2. Работа с ДД***-***HART**

#### **А.7.2.1. Чтение и конфигурирование**

- Открыть закладку «HART», страницу «Сведения».
- Произвести поиск приборов.
- Для найденных ДД-HART произвести необходимые изменения параметров и нажать кнопку «Записать».
- На странице «Параметры» находится сводная таблица основных параметров всех ДД-HART.

#### **А.7.2.2. Градуировка (подстройка)**

- Провести чтение информации о приборах.
- Обратить внимание на время демпфирования. Если оно значительно, это заметно увеличит время поверки. Оптимальное время – не более 10 с. Если оно больше этого значения, рекомендуется уменьшить его до 10 с, а после проведения подстройки восстановить.
- Открыть страницу «Градуировка токового выхода».
- Нажать кнопку «Проверить» и проконтролировать полученные отклонения.
- Провести подстройку путем нажатия кнопки «Подстроить».
- Перейти на страницу «Градуировка сенсора».
- Ввести два значения эталонного давления, при которых будет производиться подстройка.
- Ввести параметры готовности. Рекомендуемые значения: для «коридора» – 0,2 от основной допускаемой погрешности поверяемых ДД, для «времени готовности» – 10-20 с в зависимости от инерционности датчика.
- Нажать кнопку «Пуск».
- После измерения второй точки произведется подстройка.

#### **А.7.3. Поверка ДД без HART-протокола или без его использования**

#### **А.7.3.1. Подготовка к поверке**

- Открыть закладку «Параметры поверки», страницу «Условия поверки».
- Заполнить все поля ввода. Рекомендуемые значения: для «коридора» – 0,2 от основной допускаемой погрешности поверяемых ДД, для «времени готовности» – 10-20 с в зависимости от инерционности датчика.
- Перейти на закладку «Параметры поверки», страница «Датчики».
- Ввести информацию о приборах.
- На странице «Точки поверки» ввести характеристики каждой поверяемой точки. Для стандартной поверки значение «времени на уставке» установить равным нулю. При необходимости использовать в дальнейшем этот набор точек – сохранить данный проект поверки.

#### **А.7.3.2. Проведение поверки**

- Перейти на закладку «Измерения и поверка ДД», страницу «Измерение/Поверка».
- Установить переключатель режима работ в положение «Поверка».
- Кнопкой «Пуск» запустить процесс поверки.
- В таблице будут выводиться текущие значения измеренных величин. На странице «График» можно наблюдать их визуализацию. Шкальный индикатор показывает процент выполнения поверки.
- При необходимости некоторые ДД можно отключить, сняв галочку в левом столбце таблины.
- После окончания поверки появится окно с сообщением о завершении.

#### **А.7.3.3. Обработка результатов**

- Перейти на страницу «Результаты».
- Указать, какие точки войдут в протокол поверки (поставить галочки в левом столбце таблицы).
- Нажать кнопку «Сформировать протокол». Протокол будет сохранен в общем для всех приборов файле.

#### **А.7.4. Поверка ДД-HART**

Проводится аналогично поверке ДД без HART-протокола с небольшими отличиями,

связанными с вводом информации о приборах.

#### **А.7.4.1. Подготовка к поверке**

- Открыть закладку «HART», страницу «Сведения».
- Произвести поиск приборов.
- Обратить внимание на время демпфирования. Если оно значительно, это заметно увеличит время поверки. Оптимальное время – не более 10 с. Если оно больше этого значения, рекомендуется уменьшить его до 10 с, а после проведения поверки восстановить.
- Перейти на закладку «Параметры поверки», страница «Датчики».
- Ввести недостающую информацию: модель ДД и допуск.
- На странице «Условия поверки» заполнить все поля ввода.

Рекомендуемые значения: для «коридора» – 0,2 от основной допускаемой погрешности поверяемых ДД, для «времени готовности» – 10-20 с в зависимости от инерционности датчика.

- На странице «Точки поверки» ввести характеристики каждой поверяемой точки. Для стандартной поверки (не исследования) значение «времени на уставке» установить равным нулю.
- При необходимости использовать в дальнейшем этот набор точек сохранить данный проект поверки.

#### **А.7.4.2. Проведение поверки**

- Перейти на закладку «Измерения и поверка ДД», страницу «Измерение/Поверка».
- Установить переключатель режима работ в положение «Поверка».
- Кнопкой «Пуск» запустить процесс поверки.
- В таблице будут выводиться текущие значения измеренных величин. На странице «График» можно наблюдать их визуализацию. Шкальный индикатор показывает процент выполнения поверки.
- При необходимости некоторые ДД можно отключить, сняв галочку в левом столбце таблицы.
- После окончания поверки появится окно с сообщением о завершении.

#### **А.7.4.3. Обработка результатов**

- Перейти на страницу «Результаты».
- Указать, какие точки войдут в протокол поверки (поставить галочки в левом столбце таблицы).
- Нажать кнопку «Сформировать протокол». Протокол будет сохранен в общем для всех приборов файле.

#### **А.7.5. Совместная поверка ДД с и без HART-протокола**

Вначале считывается информация о ДД-HART, потом на закладке «Параметры поверки», страница «Датчики» вводится информация и о ДД без HART-протокола. Остальное – аналогично разделам А.9.3 или А.9.4.

#### **А.7.6 Автоматическая поверка ДД-HART**

- Открыть закладку «Поверка ДД-HART».
- Согласно разделу А.6. сделать выбор по всем трем пунктам, приведенным на закладке.
- Нажать кнопку «Пуск».
- По мере прохождения поверки в соответствующем поле выводится информация о текущем этапе поверки.
- После завершения поверки осуществляется переход на страницу «Результаты» закладки «Измерения и поверка», где фиксируются результаты. Протокол формируется автоматически и сохраняется в файле.

#### **А.7.7. Режим «Опрос»**

- Открыть закладку «Измерения и поверка», страницу «Измерение/Поверка».
- Нажать кнопку «Опрос» и запустить измерения.
- Установить желаемый режим АКД-12: регулирование, измерение или сброс давления.
- Наблюдать процесс измерения сигналов ДД, в том числе и на графике.
- При необходимости можно изменить уставку.

#### **А.7.8. Режим «Проверка реле»**

#### **А.7.8.1. Подготовка к проверке**

- Открыть закладку «Параметры поверки», страницу «Условия поверки».
- Заполнить поля готовности.
	- Для данного режима значения этих параметров несущественны.
- На странице «Реле» ввести параметры проверяемых реле. Значения «скорости» не должны превышать максимального, приведенного в таблице. Уменьшение времени приводит к повышению точности определения параметров реле, но увеличивает время проверки.

#### **А.7.8.2. Проведение проверки**

- Перейти на закладку «Измерения и поверка», страницу «Измерение/Поверка».
- Установить переключатель режима работ в положение «Проверка реле».
- Если в таблице имеются ДД без реле, исключить их из проверки с помощью столбца таблицы «ВКЛ».
- Кнопкой «Пуск» запустить процесс проверки.
- В таблице будут выводиться текущие значения измеренных величин. На странице «График» можно наблюдать их визуализацию. Шкальный индикатор показывает процент выполнения поверки.
- По мере срабатывания реле в правых столбцах выводится информация о срабатывании реле и значения давления срабатывания.

#### **А.7.8.3. Обработка результатов**

- Перейти на страницу «Результаты».
- При необходимости просмотреть результаты по каждому из ДД.
- На подстранице «Протокол» сохранить протокол проверки на флеш-носитель.

#### **ПРИЛОЖЕНИЕ Б**

#### **Схемы электрических соединений**

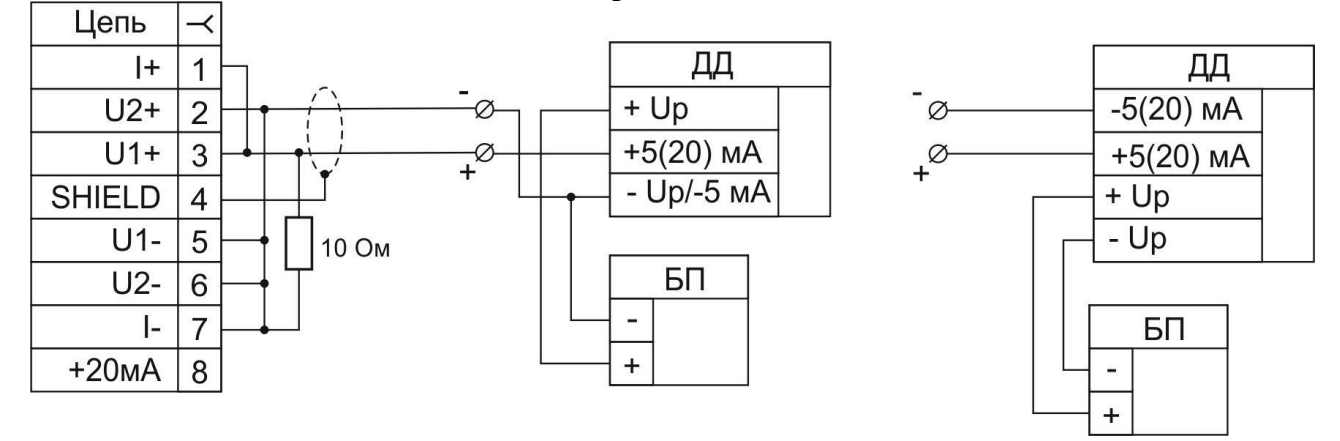

**Рисунок Б.1** – Соединительный кабель № 05 для измерения сигнала датчиков давления с унифицированным выходным сигналом 0-5 мА, 4-20 мА по 3-х и 4-х проводной схеме без возможности работы по HART.

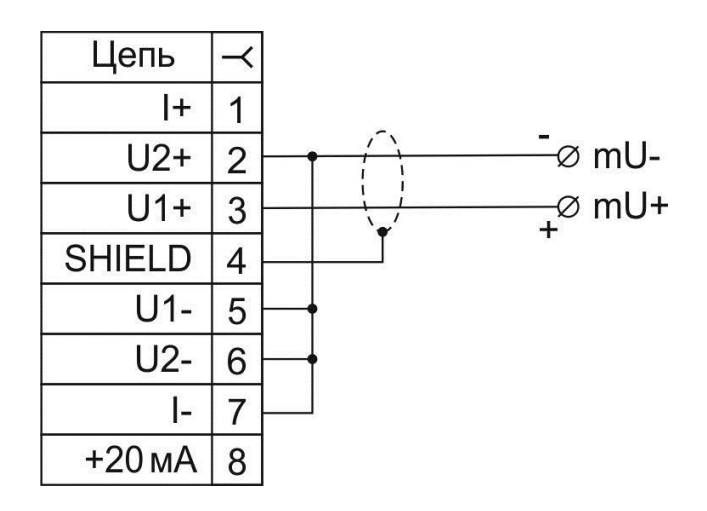

**Рисунок Б.2** – Соединительный кабель № 06 для измерения напряжения 0…100 мВ.

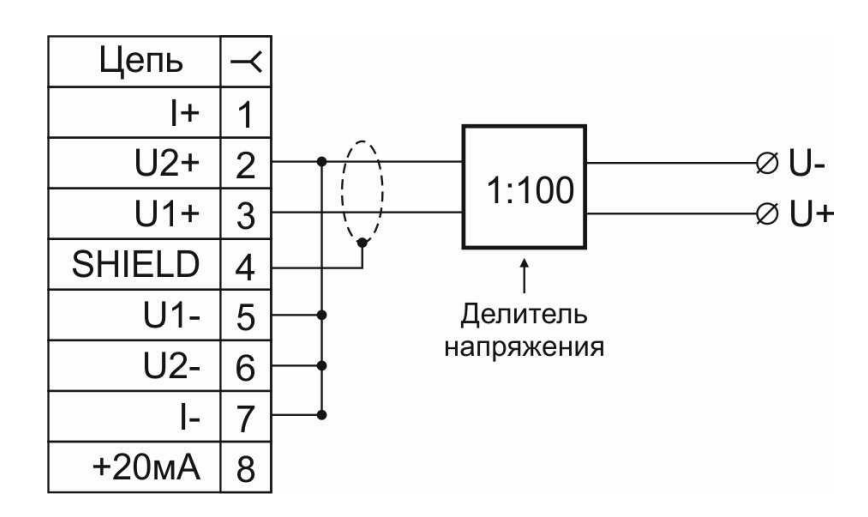

**Рисунок Б.3** – Соединительный кабель № 07 для измерения напряжения 0…10 В.

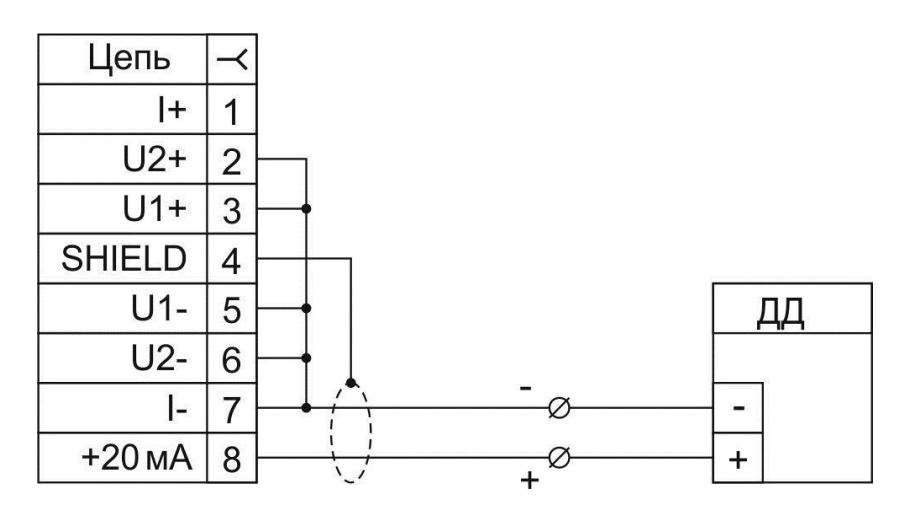

**Рисунок Б.4** – Соединительный кабель № 08 для питания датчиков давления с унифицированным выходным сигналом 4-20 мА и измерения этого сигнала с возможностью работы по HART.

#### **ПРИЛОЖЕНИЕ В**

#### **Пример записи обозначения при заказе**

#### **Часть 1 – ЭЛЕМЕР-АКД-12К**

ЭЛЕМЕР-АКД-12К – х – х – х – х – х – х – х 1 2 3 4 5 6 7 8

- 1. Тип прибора.
- 2. Модификация:
	- **—** без блока измерения сигналов;
	- **И** с блоком измерения сигналов I, HART.
- 3. Встроенный модуль измерения напряжения (опция, указывается только для модификации **И**)\*:
	- **MH**
- 4. Код модели (таблица В.1).
- 5. Индекс модели (таблица В.2):
	- **A0**
	- **A**
	- $\bullet$  **B** базовое исполнение.
- 6. Код встроенного источника давления-разрежения
	- (опция, кроме моделей 171, 172, 171Е, 172Е, 861, 862):
	- **ВИД**
- 7. Ноутбук (опция)\*:
	- **H**E<sub>15</sub>
	- **НБ17**

8. Обозначение технических условий (ТУ 4381-130-13282997-2015).

 $* - B$  базовый комплект поставки входит компакт-диск с бесплатным программным обеспечением «Автоматизированное рабочее место АКД-12» («АРМ АКД-12»). При выборе опции «**НБ15**» или «**НБ17**» поставляется ноутбук (с диагональю экрана 15″ или 17″) с установленным программным обеспечением.

#### **Часть 2 – Дополнительные монтажные элементы**

Для удобства эксплуатации калибратора давления автоматического ЭЛЕМЕР-АКД-12К возможно применение следующих изделий, производства ООО НПП «ЭЛЕМЕР»:

- дополнительные кабели (*только для модификации «И»* таблица В.3);
- источники давления (таблица В.5);
- средства присоединения датчиков давления (таблица В.6);
- соединительные шланги и трубки (таблицы В.4, В.7);
- переходные штуцеры (таблица В.8 В.10);
- уплотнения (таблица В.11).

Для заказа необходимого оборудования нужно воспользоваться соответствующими формами заказа.

#### **Пример заказа ЭЛЕМЕР-АКД-12К в комплекте с дополнительным оборудованием**

- 1. ЭЛЕМЕР-АКД-12К И 862 А НБ17 ТУ 4381-130-13282997-2015
- 2. Автоматический источник давления ЭЛЕМЕР-АИД-40
- 3. Вакуумный насос ВН
- 4. Трубка ТМ-6-3м
- 5. Трубка ТП-6-3м
- 6. Трубка ТМ-6-2м
- 7. Фильтр БФ-1-Т-6 3 шт.
- 8. Фильтрующий элемент ЭФ-БФ-1 (количество по заказу)
- 9. Переходной штуцер ПШ-H-М16х2-Т-6
- 10. Уплотнительное кольцо 005-008-19 (количество по заказу)
- 11. Гребенка ГШ-4-М20х1,5
- 12. Заглушка З-Н-М20х1,5 (количество по заказу)
- 13. Уплотнительное кольцо 009-012-19 (количество по заказу)
- 14. Переходной штуцер ПШ-Н-М20х1,5-В-G1/4 (количество по заказу)
- 15. Уплотнение ПР-10-РМ (количество по заказу)

| Код<br>модели | Вид<br>измеряемого<br>давления                                                                                            | Диапазон<br>измерений №1     | Диапазон<br>измерений №2*     |  |
|---------------|----------------------------------------------------------------------------------------------------|------------------------------|-------------------------------|--|
| 031           | абсолютное                                                                                                    | $0120$ кПа                   |                               |  |
| 131           | избыточное                                                                                                    | $0100$ кПа                   |                               |  |
| 132           | избыточное                                                                                                    | $0100$ кПа                   | $025$ кПа                     |  |
| 151           | избыточное                                                                                                    | $0600$ K $\Pi$ a             |                               |  |
| 161           | избыточное                                                                                                    | $02,5$ M $\Pi$ a             |                               |  |
| 162           | избыточное                                                                                                    | $02,5$ M $\Pi$ a             | $00,6$ M $\Pi$ a              |  |
| 171           | избыточное                                                                                                    | $06,0$ M <sub>IIa</sub>      |                               |  |
| 172           | избыточное                                                                                                    | $06,0$ M $\Pi$ a             | $02,5$ M $\Pi$ a              |  |
| 171E          | избыточное                                                                                                    | $010$ M $\Pi$ a              |                               |  |
| 172E          | избыточное                                                                                                    | $010$ M $\Pi$ a              | $02,5$ M $\Pi$ a              |  |
| 321           | $-1010$ кПа<br>избыточное - разрежение                                                                                    |                              |                               |  |
| 351           | избыточное - разрежение                                                                                                   | $-100600$ кПа                |                               |  |
| 352           | избыточное - разрежение                                                                                                   | $-100600$ кПа                | $-100160$ кПа                 |  |
| 851           | абсолютное                                                                                                    | $0600$ K $\Pi$ a             |                               |  |
|               | избыточное - разрежение                                                                                                   | $-100600$ кПа                |                               |  |
| 852           | абсолютное                                                                                                    | $0600$ кПа                   | $0250$ кПа                    |  |
|               | избыточное - разрежение                                                                                                   | $-100600$ кПа                | $-100160$ кПа                 |  |
| 861           | абсолютное                                                                                                    | $02,5$ M $\Pi$ a             |                               |  |
|               | избыточное - разрежение                                                                                                   | $-0, 12, 5$ M <sub>IIa</sub> |                               |  |
| 862           | абсолютное                                                                                                    | $02,5$ M $\Pi$ a             | $00,6$ M $\Pi$ a              |  |
|               | избыточное - разрежение                                                                                                   | $-0, 12, 5$ M $\Pi$ a        | $-0, 10, 6$ M <sub>I</sub> Ia |  |
|               | Примечание * - По согласованию возможно изготовление с другим диапазоном № 2, не<br>превышающим указанного в таблице В.1. |                              |                               |  |

Таблица В.1 – Код модели

|        |                            | Диапазон                  | Диапазон                    | Пределы допускаемой основной абсо- |                         |                         |
|--------|----------------------------|---------------------------|-----------------------------|------------------------------------|-------------------------|-------------------------|
| Код    | Вид                        | измерений № 1             | измерений № 2               |                                    | лютной погрешности      |                         |
| модели | измеряемого                | (поддиапазон<br>измерений | (поддиапазон<br>измерений   |                                    | Индекс модели           |                         |
|        | давления                   | давления)                 | давления)                   | $\bf{A0}$                          | $\mathbf A$             | B                       |
|        |                            | $0120$ кПа                |                             | $\pm 0,0001 \cdot P_B$             |                         |                         |
| 031    | абсолютное                 | $048$ кПа                 |                             |                                    | $\pm 0,0001 \cdot P_B$  | $\pm 0,0002 \cdot P_B$  |
|        |                            | 48120 кПа                 |                             |                                    | $\pm 0,00025\cdot  P $  | $\pm 0,00050$ ·  P      |
|        |                            | $040$ K $\Pi$ a           |                             |                                    | $\pm 0,0001 \cdot P_B$  | $\pm 0,0002 \cdot P_B$  |
| 131    | избыточное                 | 40100 кПа                 |                             |                                    | $\pm 0,00025$ $ P $     | $\pm 0,00050$ $ P $     |
|        |                            | $040$ кПа                 |                             |                                    | $\pm 0.0001 \cdot P_B$  | $\pm 0,0002 \cdot P_B$  |
| 132    | избыточное                 |                           | $025$ K $\Pi$ a             |                                    | $\pm 0,00025 \cdot P_B$ | $\pm 0,00050 \cdot P_B$ |
|        |                            | 40100 кПа                 |                             |                                    | $\pm 0,00025\cdot  P $  | $\pm 0,00050$ $ P $     |
|        |                            | $0240$ кПа                |                             |                                    | $\pm 0.0001 \cdot P_B$  | $\pm 0,0002 \cdot P_B$  |
| 151    | избыточное                 | 240600 кПа                |                             |                                    | $\pm 0,00025\cdot  P $  | $\pm 0,00050$ $ P $     |
|        |                            | $01$ M $\Pi$ a            |                             |                                    | $\pm 0,0001 \cdot P_B$  | $\pm 0,0002 \cdot P_B$  |
| 161    | избыточное                 | $12,5$ M $\Pi$ a          |                             |                                    | $\pm 0,00025\cdot  P $  | $\pm 0,00050$ $ P $     |
|        |                            | $01$ M $\Pi$ a            | $00,24$ M $\Pi$ a           |                                    | $\pm 0,0001 \cdot P_B$  | $\pm 0,0002 \cdot P_B$  |
| 162    | избыточное                 | $12,5$ M $\Pi$ a          | $0,240,6$ M <sub>I</sub> Ia |                                    | $\pm 0,00025$ $ P $     | $\pm 0,00050$ $ P $     |
|        |                            | $02,4$ M $\Pi$ a          |                             |                                    | $\pm 0,0001 \cdot P_B$  | $\pm 0,0002 \cdot P_B$  |
| 171    | избыточное                 | $2,46,0$ M $\Pi$ a        |                             | $\equiv$                           | $\pm 0,00025\cdot  P $  | $\pm 0,00050$ $ P $     |
| 172    |                            | $02,4$ M $\Pi$ a          | $01$ МПа                    | -                                  | $\pm 0,0001 \cdot P_B$  | $\pm 0,0002 \cdot P_B$  |
|        | избыточное                 | $2,46,0$ M $\Pi$ a        | $12,5$ M $\Pi$ a            |                                    | $\pm 0,00025\cdot  P $  | $\pm 0,00050$ $ P $     |
| 171E   | избыточное                 | $04$ M $\Pi$ a            |                             |                                    | $\pm 0.0001 \cdot P_B$  | $\pm 0,0002 \cdot P_B$  |
|        |                            | $410$ M $\Pi$ a           |                             | -                                  | $\pm 0,00025\cdot  P $  | $\pm 0,00050$ $ P $     |
| 172E   | избыточное                 | $04$ M $\Pi$ a            | $01$ M $\Pi$ a              |                                    | $\pm 0,0001 \cdot P_B$  | $\pm 0,0002 \cdot P_B$  |
|        |                            | $410$ M $\Pi$ a           | $12,5$ M $\Pi$ a            |                                    | $\pm 0,00025$ $ P $     | $\pm 0,00050$ $ P $     |
| 321    | избыточное -<br>разрежение | $-1010$ кПа               |                             |                                    |                         | $\pm 0,00050 \cdot P_B$ |
| 351    | избыточное -               | $-100240$ кПа             |                             |                                    | $\pm 0,0001 \cdot P_B$  | $\pm 0,0002 \cdot P_B$  |
|        | разрежение                 | 240600 кПа                |                             |                                    | $\pm 0,00025\cdot  P $  | $\pm 0,00050$ ·  P      |
|        |                            |                           | $-100$ -64 кПа              |                                    | $\pm 0,00025 \cdot  P $ | $\pm 0,00050$ $ P $     |
| 352    | избыточное ·<br>разрежение | $-100240$ кПа             | $-6464$ кПа                 |                                    | $\pm 0.0001 \cdot P_B$  | $\pm 0,0002 \cdot P_B$  |
|        |                            | 240 600 кПа               | 64160 кПа                   |                                    | $\pm 0,00025 \cdot  P $ | $\pm 0,00050$ $ P $     |
|        |                            | $0600$ кПа                |                             | $\pm 0,0001 \cdot P_B$             |                         |                         |
|        | абсолютное                 | $0240$ кПа                |                             |                                    | $\pm 0.0001 \cdot P_B$  | $\pm 0.0002 \cdot P_B$  |
| 851    |                            | 240600 кПа                |                             |                                    | $\pm 0,00025 \cdot  P $ | $\pm 0,00050$ $ P $     |
|        |                            | $-100600$ кПа             |                             | $\pm 0,0001 \cdot P_B$             |                         |                         |
|        | избыточное -<br>разрежение | $-100240$ кПа             |                             |                                    | $\pm 0.0001 \cdot P_B$  | $\pm 0,0002 \cdot P_B$  |
|        |                            | 240600 кПа                |                             |                                    | $\pm 0,00025$ $ P $     | $\pm 0,00050$ $ P $     |

**Таблица В.2 – Индекс модели**

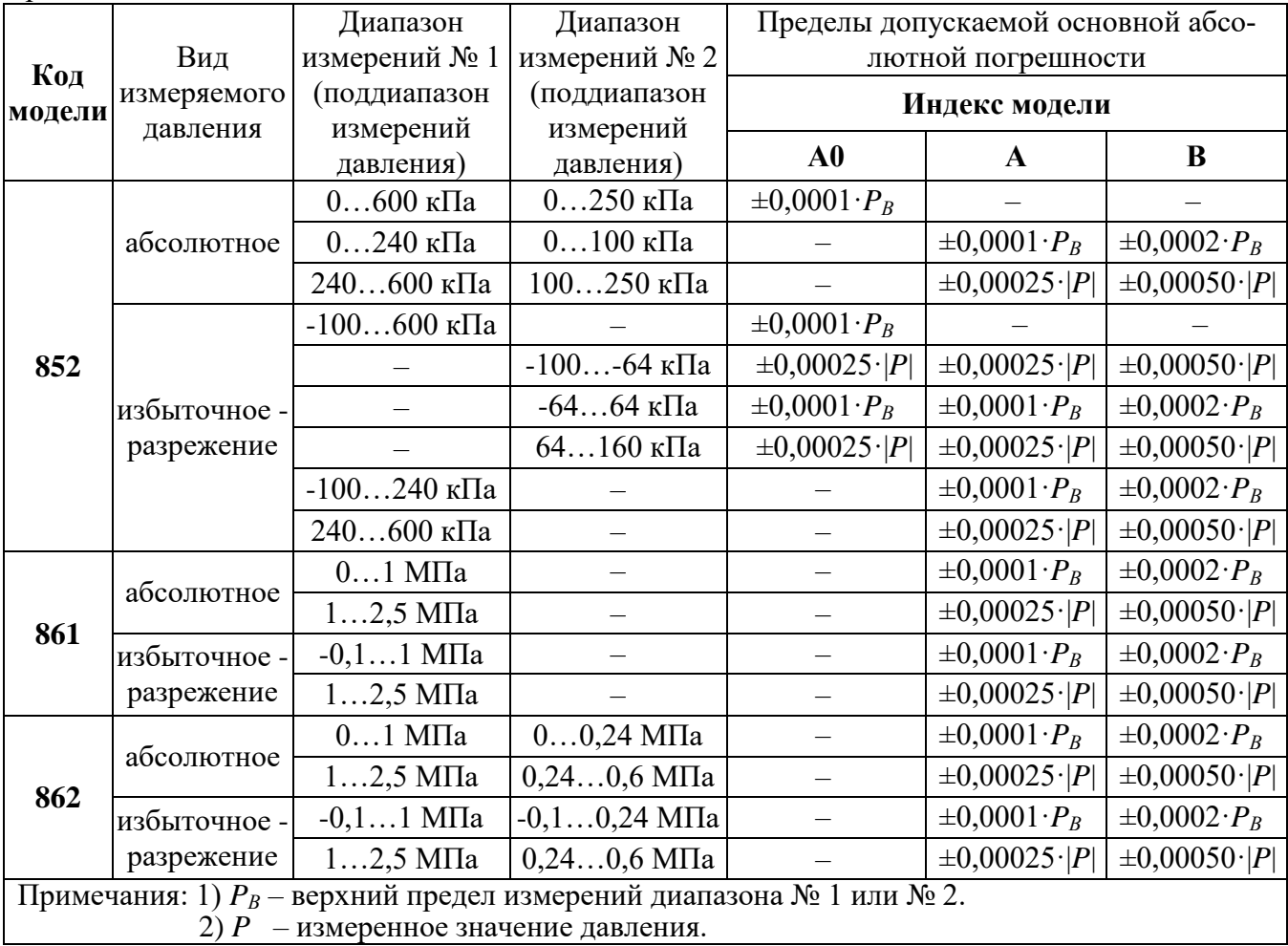

### Продолжение таблицы В.2

# **Таблица В.3 – Соединительные кабели для ЭЛЕМЕР-АКД-12К**

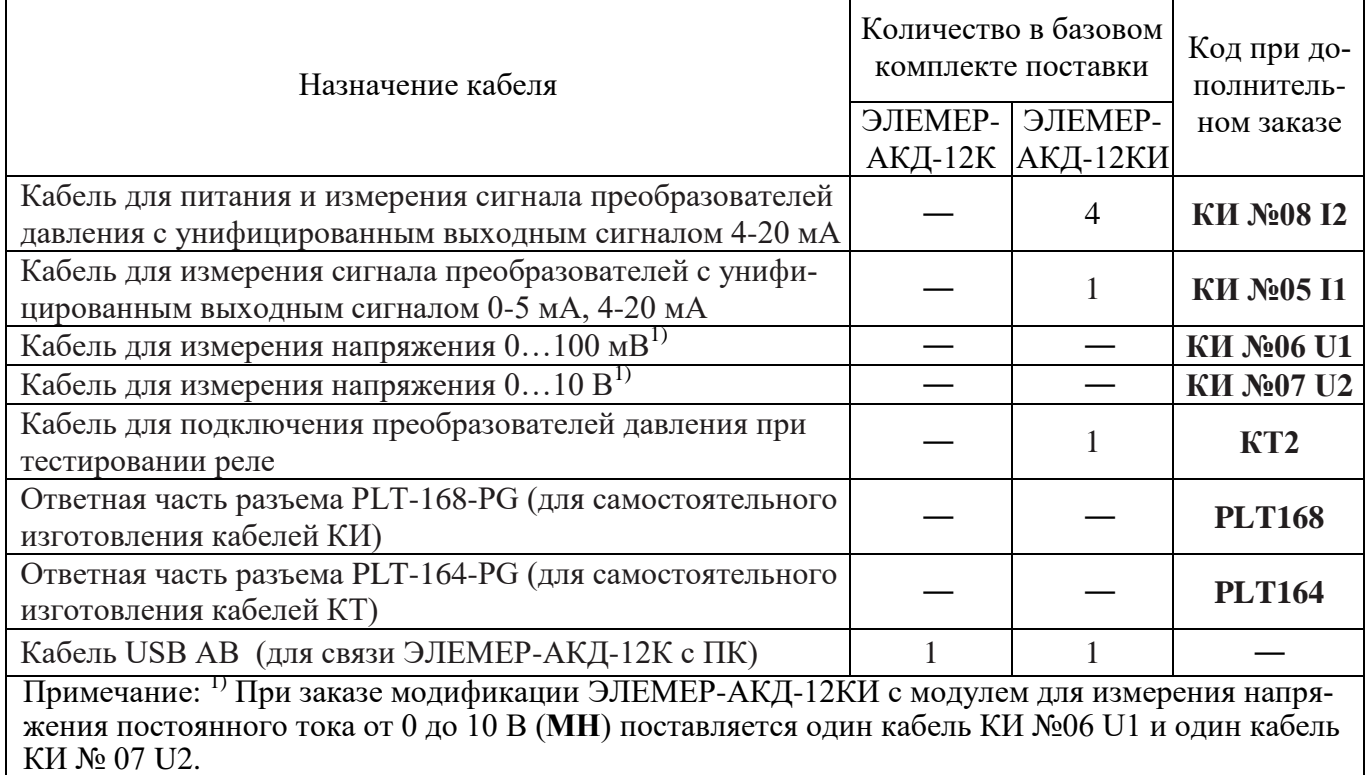

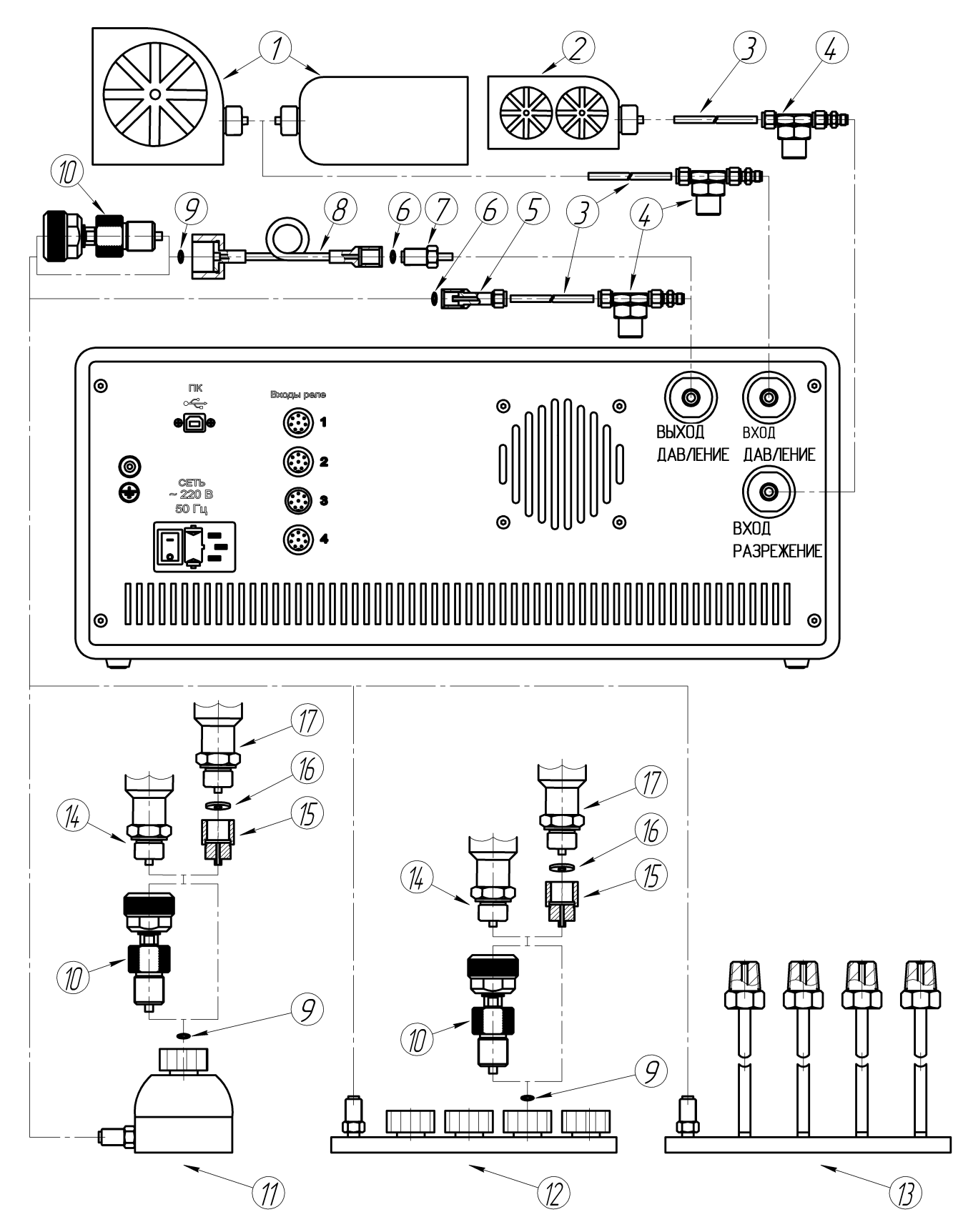

**Схема пневматических соединений «ЭЛЕМЕР-АКД-12К»** 

**Рисунок В.1**

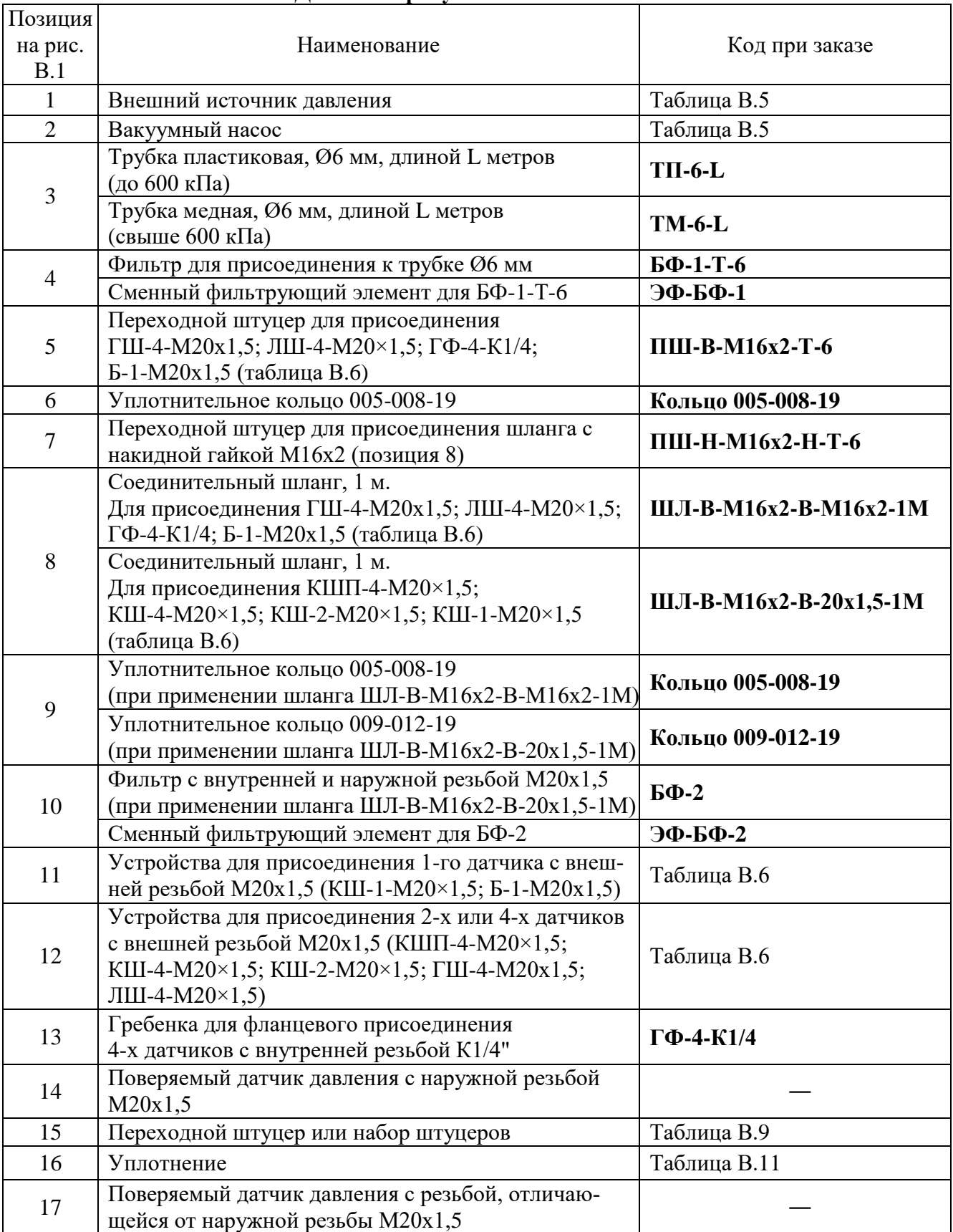

#### **Таблица В.4 – Описание позиций для схемы пневматических соединений «ЭЛЕМЕР-АКД-12К» на рисунке В.1**

#### **Таблица В.5 – Внешние источники давления**

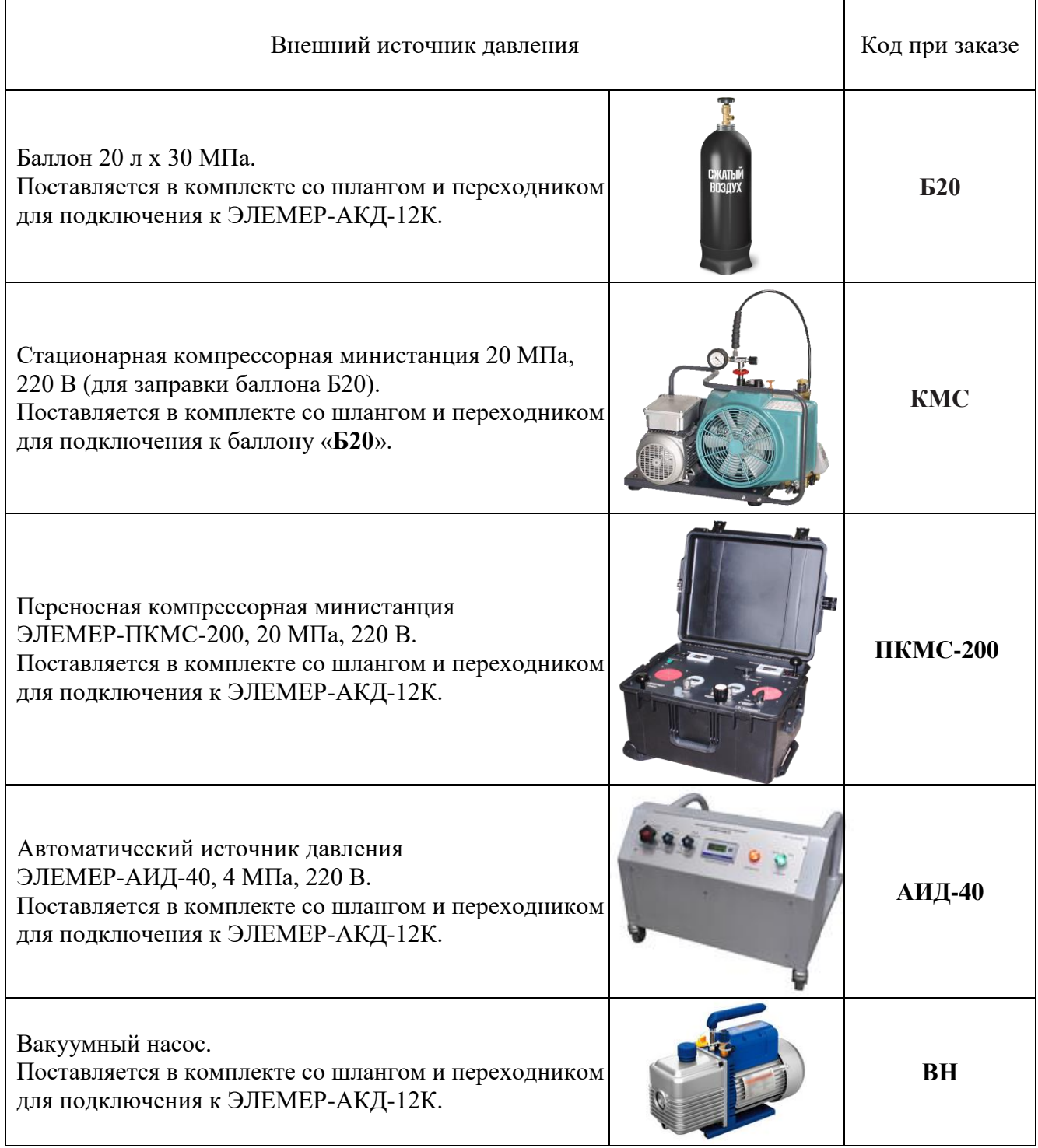

## **Продолжение приложения В Таблица В.6 – Средства присоединения датчиков давления**

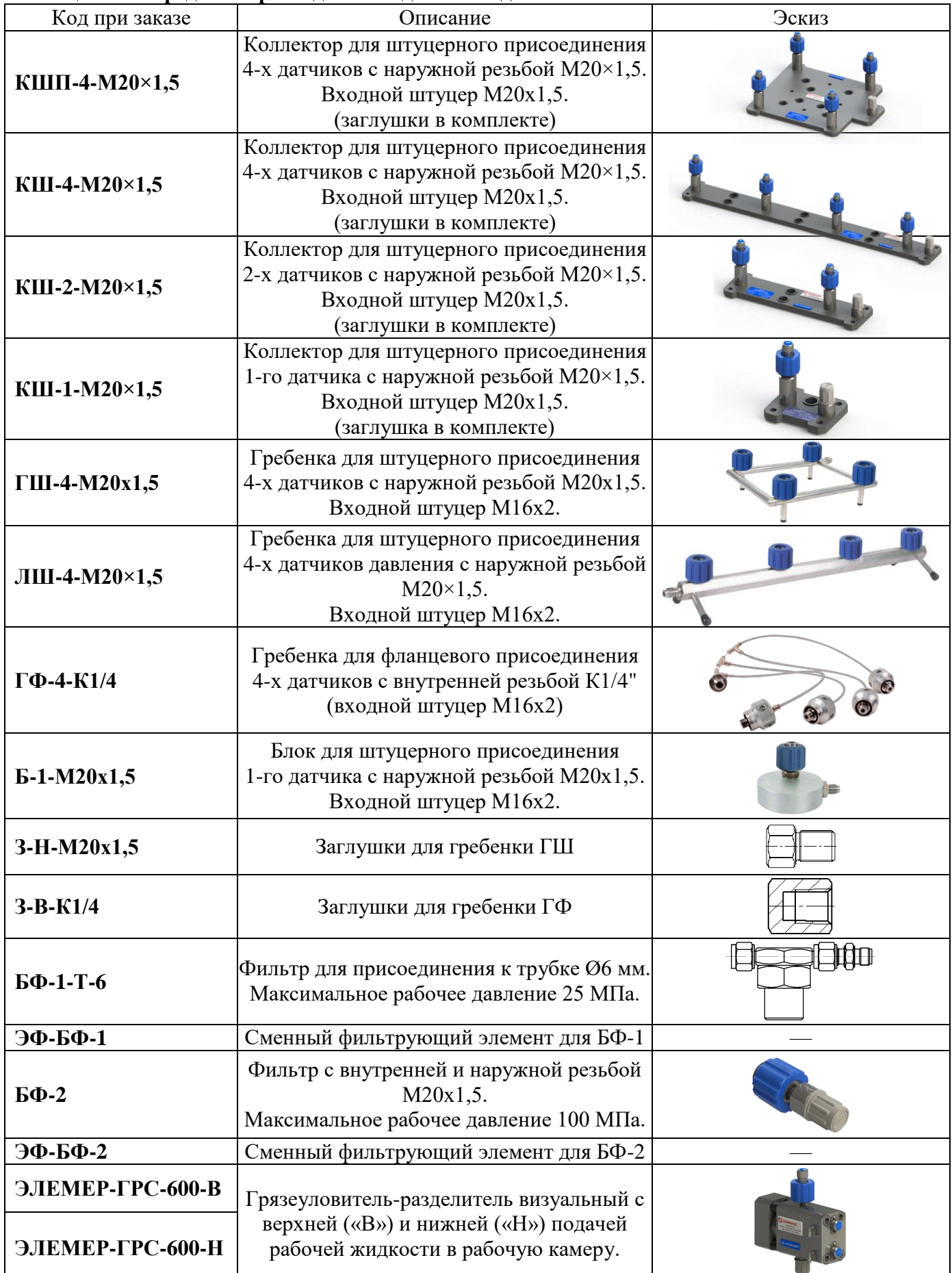

| Код при заказе            |                              | Резьбовое со-<br>единение               | Длина,<br>M    | Максимальное<br>рабочее давле-<br>ние, МПа | Эскиз |
|---------------------------|------------------------------|-----------------------------------------|----------------|--------------------------------------------|-------|
| ШЛ-В-М16х2-В-G1/4-1М      | гайка<br>M16x2               | накидная накидная<br>гайка<br>G1/4"     | $\mathbf{1}$   |                                            |       |
| ШЛ-В-М16х2-В-М16х2-1М     | гайка<br>M16x2               | накидная   накидная<br>гайка<br>M16x2   | 1              | 60                                         |       |
| ШЛ-В-М16х2-В-М16х2-2М     | гайка<br>M16x2               | накидная   накидная<br>гайка<br>M16x2   | $\overline{2}$ |                                            |       |
| ШЛ-В-М16х2-В-М20х1,5-1М   | гайка<br>M16x2               | накидная   накидная<br>гайка<br>M20x1,5 | 1              |                                            |       |
| ШЛ-В-М16х2-В-М20х1,5-2М   | накидная<br>гайка<br>M16x2   | накидная<br>гайка<br>M20x1,5            | $\overline{2}$ | 60                                         |       |
| ШЛ-В-М20х1,5-В-М20х1,5-1М | гайка<br>M20x1,5             | накидная накидная<br>гайка<br>M20x1,5   | $\mathbf{1}$   |                                            |       |
| ШЛ-В-М20х1,5-В-М20х1,5-2М | накидная<br>гайка<br>M20x1,5 | накидная<br>гайка<br>M20x1,5            | $\overline{2}$ |                                            |       |
| PB-H-M20×1,5-B-M20×1,5-1M | резьба<br>$M20\times1,5$     | наружная накидная<br>гайка<br>M20x1,5   | 1              | 100                                        |       |

**Таблица В.7 – Соединительные шланги**

**Таблица В.8 – Переходные штуцеры для подключения соединительного шланга с накидной гайкой М16х2**

| Код при заказе                                                       | Резьбовое соединение |       |                  |                          | Эскиз |
|----------------------------------------------------------------------|----------------------|-------|------------------|--------------------------|-------|
| ПШ-Н-М16х2-Н-G1/8                                                    | наружная             | M16x2 | наружная G1/8"   |                          |       |
| $\Pi$ IIII-H-M16x2-H-G1/4                                            | наружная             | M16x2 | наружная G1/4"   |                          |       |
| ПШ-Н-М16х2-Н-G3/8                                                    | наружная             | M16x2 | наружная         | G3/8"                    |       |
| $\Pi$ III-H-M16x2-H-G1/2-PR                                          | наружная             | M16x2 | наружная G1/2"   |                          |       |
| $\Pi$ IIII-H-M16x2-H-K1/8                                            | наружная             | M16x2 |                  | наружная K1/8" (1/8"NPT) |       |
| $\Pi$ III-H-M16x2-H-K1/4                                             | наружная             | M16x2 |                  | наружная K1/4" (1/4"NPT) |       |
| $\Pi$ IIII-H-M16x2-H-M20x1,5                                         | наружная             | M16x2 | наружная M20x1,5 |                          |       |
| ПШ-Н-М16х2-Н-М20х1,5-ПКД<br>(с рифлением, для подключения<br>шланга) | наружная             | M16x2 | наружная         | M20x1,5                  |       |

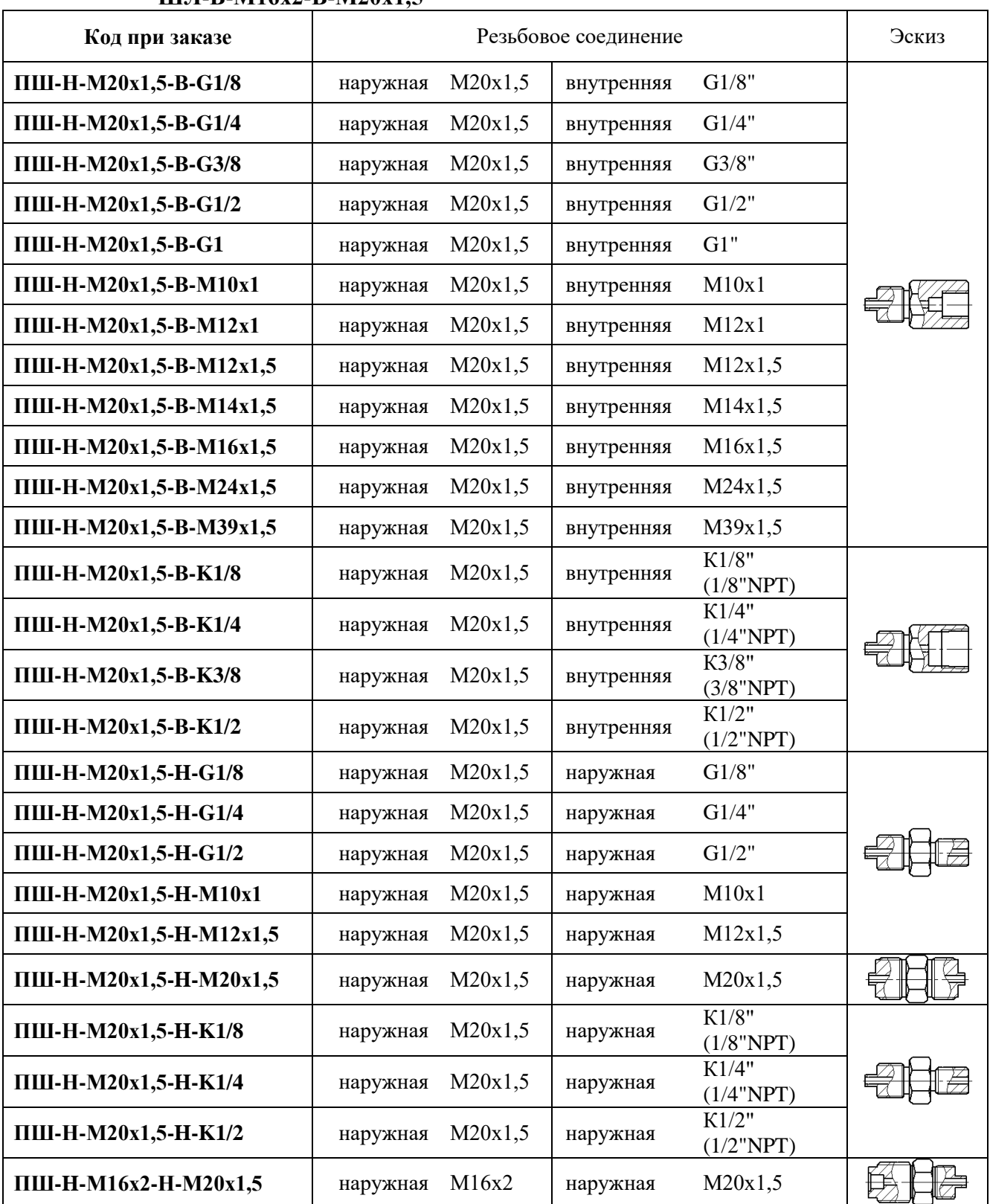

#### **Таблица В.9 – Переходные штуцеры, совместимые с соединительным шлангом ШЛ-В-М16х2-В-М20х1,5**

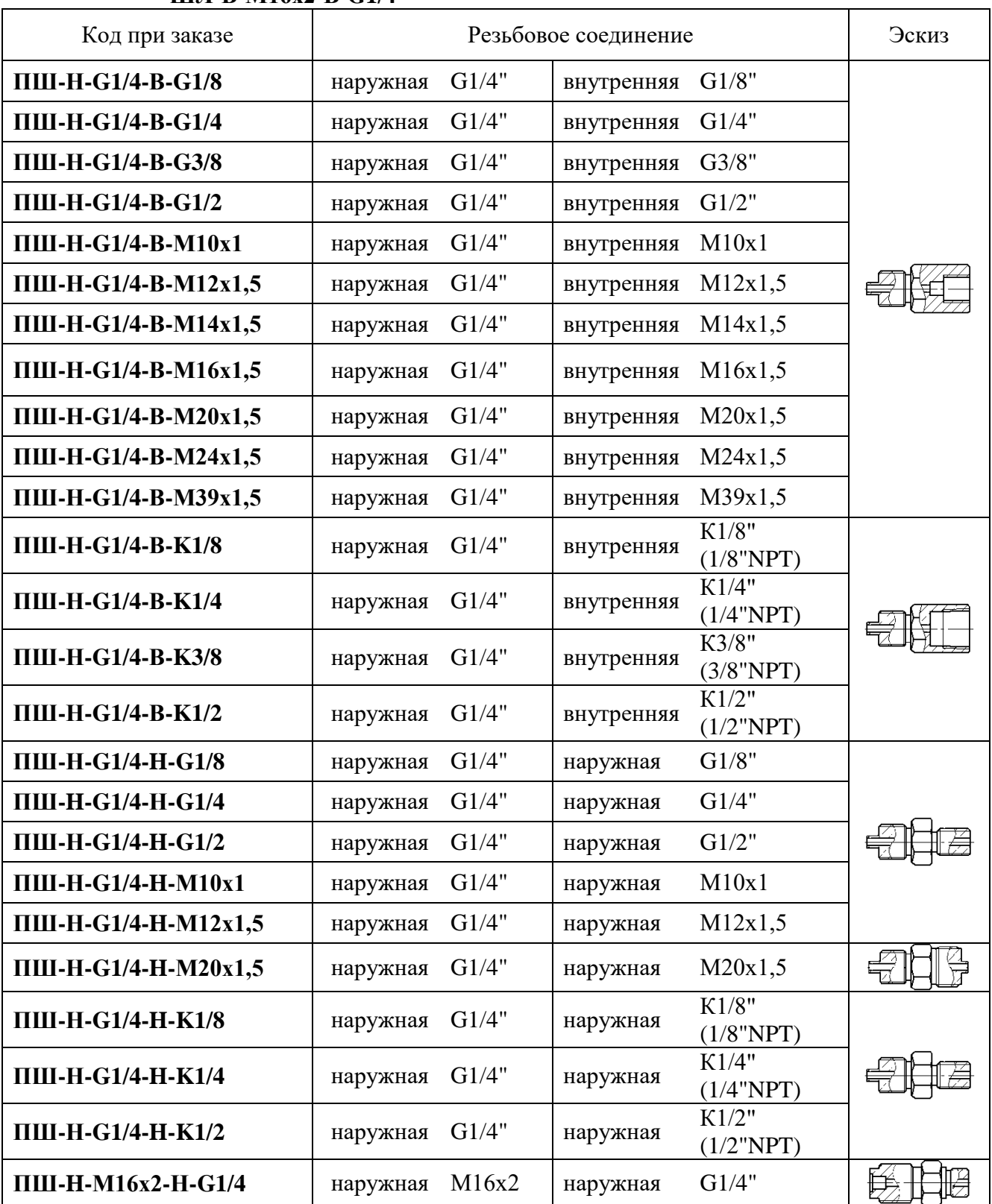

#### **Таблица В.10 – Переходные штуцеры, совместимые с соединительным шлангом ШЛ-В-М16х2-В-G1/4**

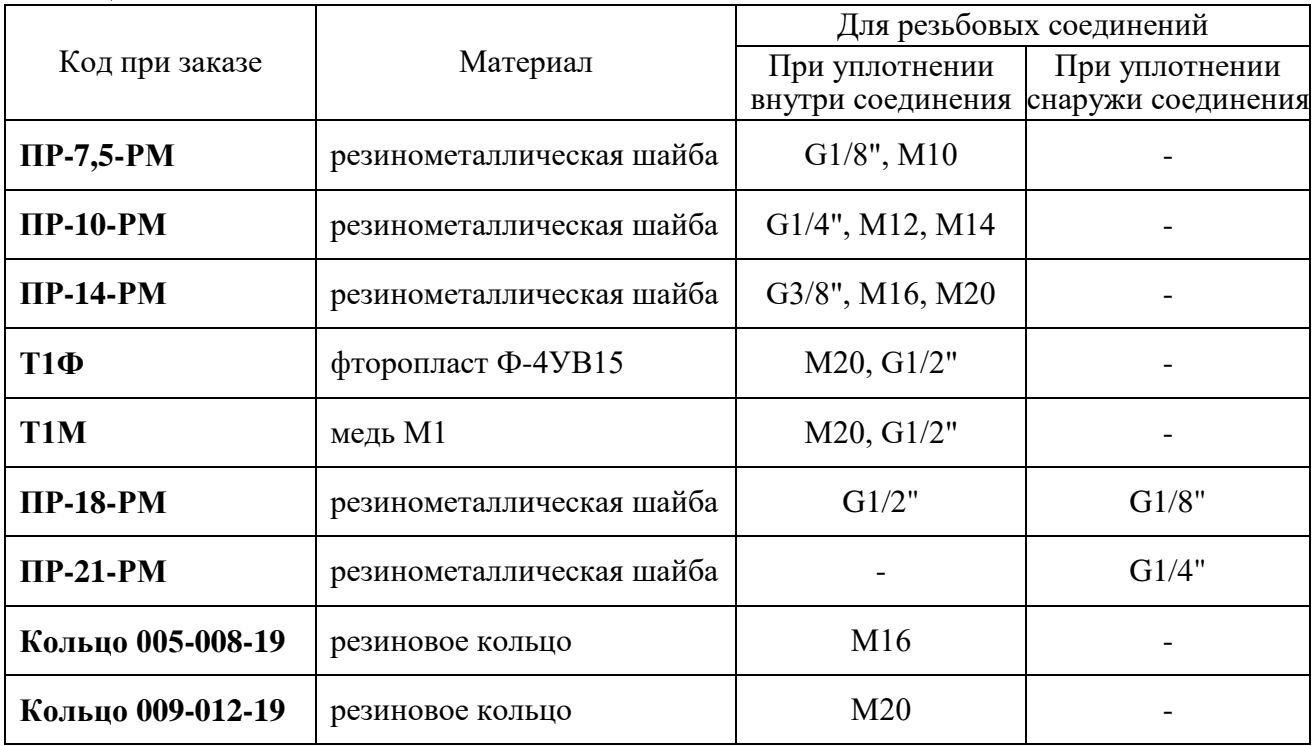

#### **Таблица В.11 – Уплотнения**

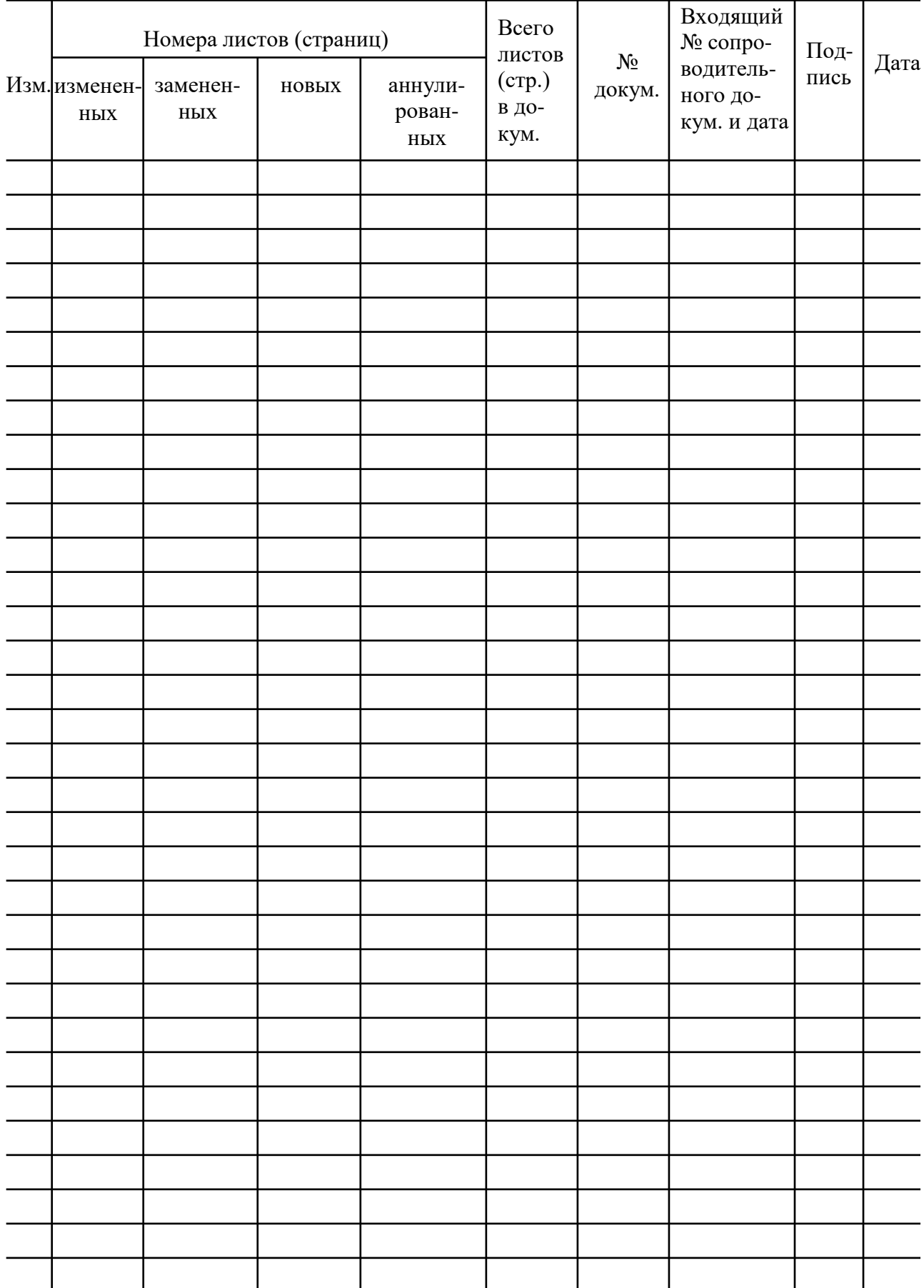

# Лист регистрации изменений

**20200228**